**Guía para el diseño y ejecución de** *escape rooms* **educativas mediante la plataforma Escapp**

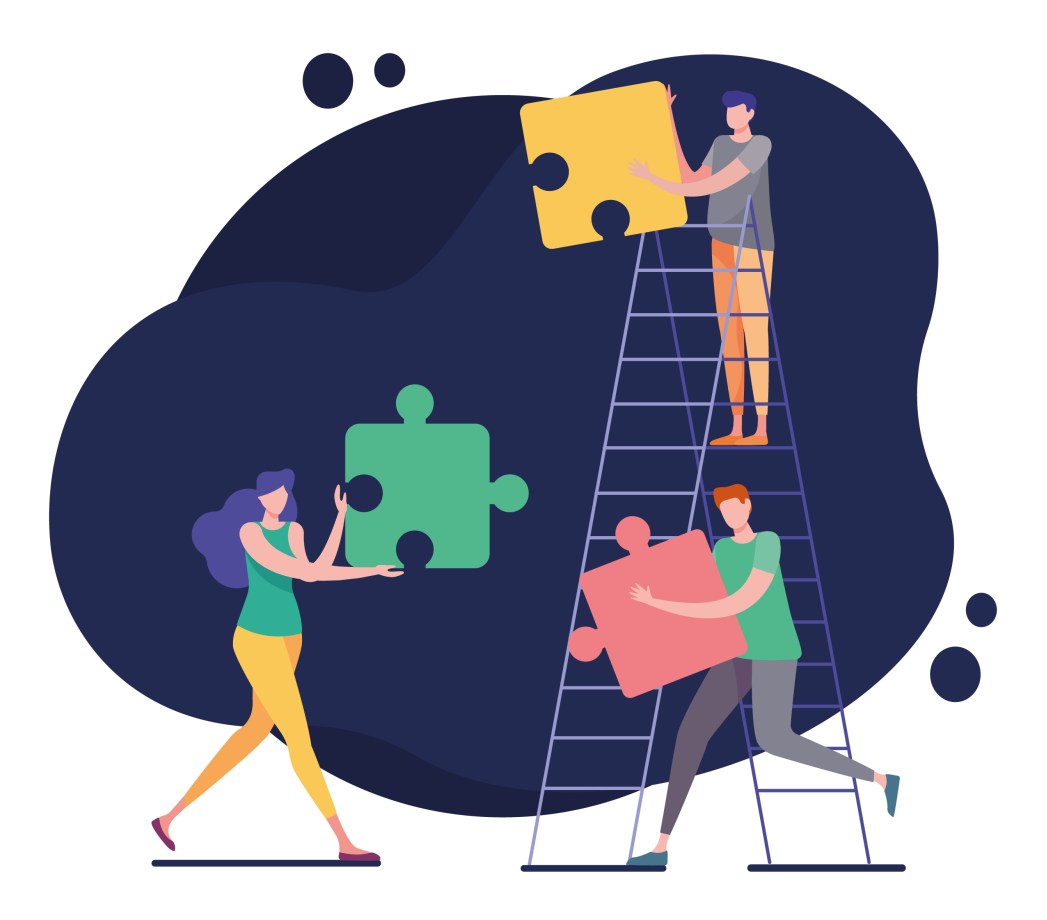

# **Universidad Politécnica de Madrid Grupo de Innovación Educativa CyberAula** 2022

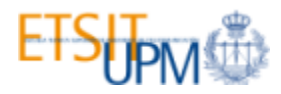

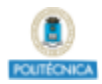

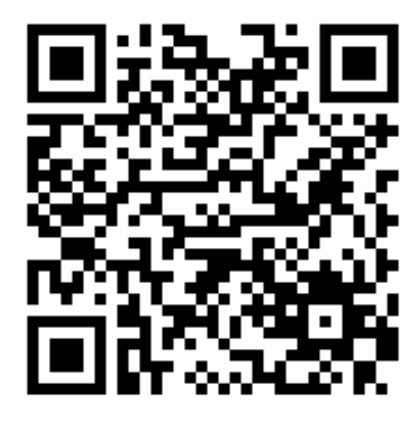

Esta es la versión 3.0 de la guía para el diseño y ejecución de escape rooms educativas mediante la plataforma Escapp.

La última versión de este documento puede encontrarse en:

<https://github.com/ging/escapp/raw/master/public/pdf/escapp.pdf>

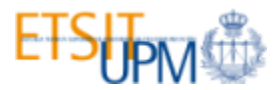

#### **Autores**

Sonsoles López Pernas

Aldo Gordillo Méndez

Ana Marín Estañ

Enrique Barra Arias

Juan Quemada Vives

Esta **tercera edición** de la **guía para el diseño y ejecución de escape rooms educativas mediante la plataforma Escapp** ha sido elaborada por el **Grupo de Innovación Educativa CyberAula** en el marco del Proyecto de Innovación Educativa IE22.6105 "Diseño y realización de escape rooms educativas asistidas por una plataforma web para mejorar la motivación y rendimiento académico de los estudiantes" financiado por la UPM en la convocatoria 2021-22 de "Ayudas a la innovación educativa y a la mejora de la calidad de la enseñanza". Las anteriores ediciones de la guía fueron elaboradas en el marco de los Proyectos de Innovación Educativa IE1819.0905 e IE1920.6105.

Madrid, España.

3ª Edición. Octubre de 2022.

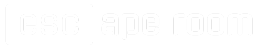

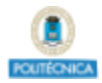

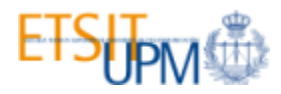

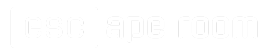

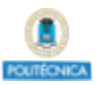

# **Índice**

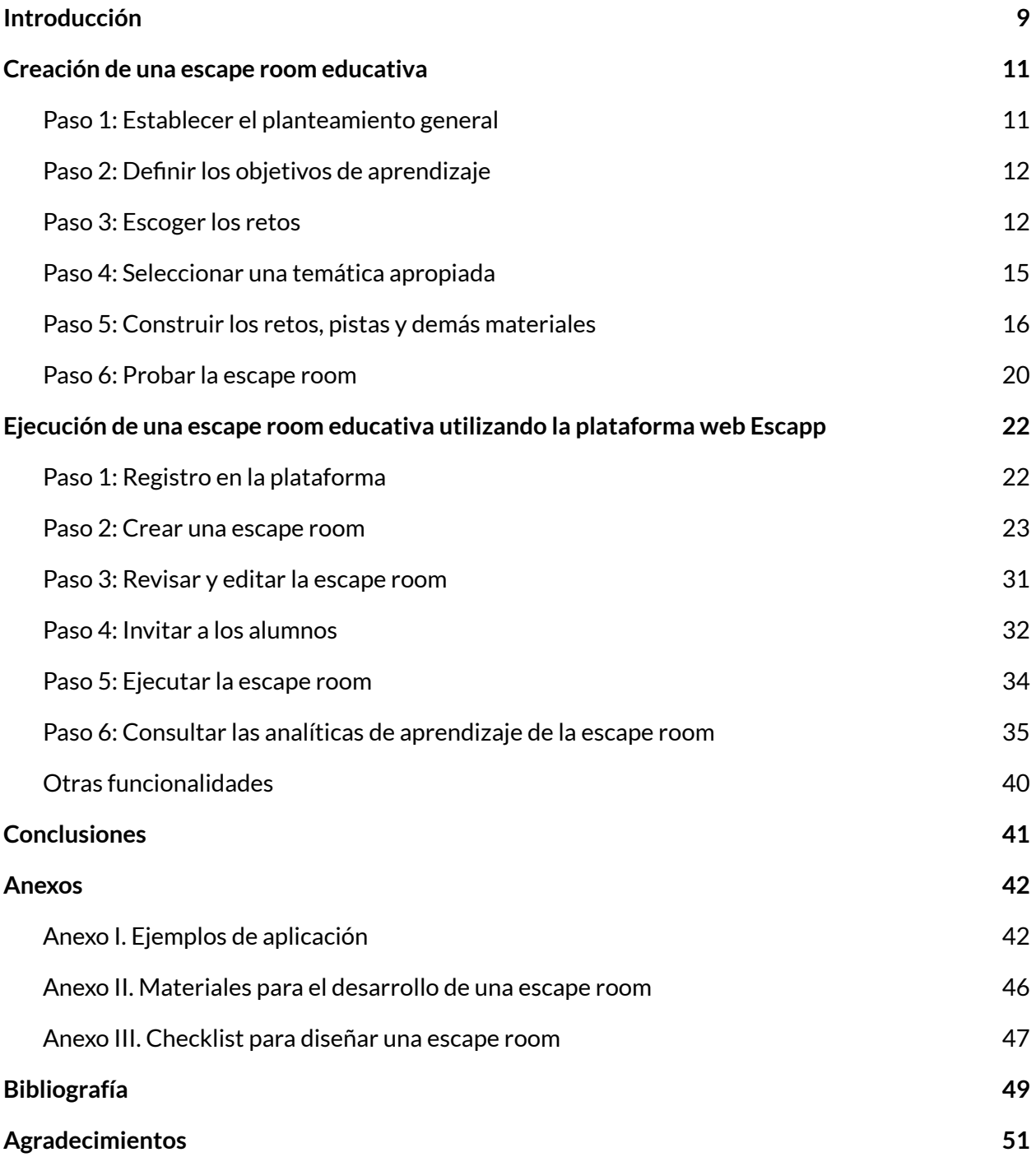

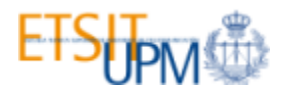

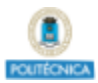

# <span id="page-8-0"></span>**Introducción**

En los últimos años, las *escape rooms* han supuesto una revolución en el mundo del entretenimiento a nivel mundial. Las *escape rooms* son juegos de acción en equipo en los que los jugadores se enfrentan al desafío de descubrir pistas, resolver retos y completar una serie de tareas para lograr un objetivo específico (normalmente salir de una habitación) en un tiempo limitado [\[1\]](#page-48-1).

Además de ser una actividad popular de ocio, las *escape rooms* han llamado la atención de los educadores debido a su potencial para fomentar habilidades muy valiosas como son el trabajo en equipo, el liderazgo, el pensamiento creativo y las dotes comunicativas, necesarias para superar los retos presentes en el juego. Algunos profesores se han aventurado a importar experiencias de tipo *escape room* a las aulas con el fin de mejorar la calidad de la docencia y fomentar la motivación de los alumnos. Este hecho ha dado lugar a las *escape rooms* educativas: *escape rooms* diseñadas específicamente con fines educativos. Estas *escape rooms* generalmente integran parte del contenido de una materia en sus retos de tal manera que los estudiantes deben dominar dicho contenido para resolver los retos y lograr cumplir el objetivo final [\[2\]](#page-48-2). Aunque podría pensarse que este tipo de actividades es más adecuado para etapas más tempranas de la educación, las *escape rooms* son consideradas una atracción principalmente para adultos [[1](#page-48-1)], por lo que son adecuadas para la educación universitaria.

Dada la novedad del concepto de *escape room* aplicado al ámbito académico, existe un gran desconocimiento por parte del profesorado sobre cómo llevar a cabo una actividad de este tipo. Esta guía tiene como objetivo servir de apoyo a aquellos docentes que deseen elaborar su propia *escape room* educativa, asistiendo en todas las fases del proceso que conlleva realizar una de estas actividades: el diseño, la elaboración, las pruebas, la ejecución y la evaluación.

Primero, se proporciona información detallada para la ideación y elaboración de la *escape room*. Además, se facilita una lista exhaustiva de ejemplos de experiencias previas en diversas materias, además de una selección de materiales de apoyo para elaborar la actividad, como ideas para la narrativa o recursos para la creación de pistas y retos.

Esta guía también ofrece un tutorial paso a paso sobre cómo utilizar una plataforma web de gestión de *escape rooms* educativas llamada **[Escapp](https://escapp.dit.upm.es/)** a fin de facilitar la creación y ejecución de *escape rooms* educativas. Esta plataforma ofrece diversas funcionalidades incluyendo registro y

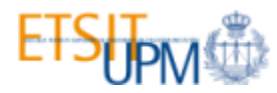

formación de equipos, monitorización automática del progreso de los participantes, gestión de pistas y generación de calificaciones.

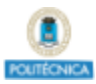

# <span id="page-10-0"></span>**Creación de una** *escape room* **educativa**

# <span id="page-10-1"></span>**Paso 1: Establecer el planteamiento general**

La mejor manera de empezar a diseñar una *escape room* educativa es establecer cómo encaja la actividad dentro de la asignatura en la que se enmarca. El hecho de ofrecer la actividad a los alumnos como opcional u obligatoria, evaluable o no evaluable, tiene un gran peso en el número de alumnos que asisten y en el perfil de los mismos, así como en su motivación y preparación previa. A este respecto, es necesario evaluar a priori los recursos disponibles para poder dimensionar correctamente la actividad.

En primer lugar, el espacio juega un papel clave en la celebración de una *escape room*. Encontrar una sala pequeña en la que poder "encerrar" a un grupo reducido de participantes es sencillo, pero si se pretende ofrecer la actividad en asignaturas con un gran número de alumnos matriculados, esta opción resulta poco escalable, puesto que hace necesario repetir la actividad múltiples veces para poder hacer frente a tan alta demanda. En su lugar, si existe la posibilidad, se puede hacer uso de un espacio más amplio en el que toda la clase (o al menos un gran número de alumnos) pueda participar simultáneamente. Esta alternativa disminuye la inversión de tiempo por parte del profesorado al reducir la cantidad de turnos necesarios para llevar a cabo la actividad.

En algunas asignaturas puede ser necesario hacer uso de material específico: microscopios, ordenadores, calculadoras, equipamiento médico, etc. La disponibilidad de estos materiales, así como el presupuesto disponible para la elaboración de los retos y atrezo para la *escape room* también se deben tener en cuenta a la hora de dimensionar la actividad.

La duración también es un aspecto importante a tener en cuenta. Se recomienda que la actividad tenga la misma duración que una sesión típica de prácticas de la asignatura (o de una clase teórica en caso de que la asignatura no tenga sesiones prácticas) para poderla integrar fácilmente en la planificación. En el caso de tener que repetir la *escape room* en múltiples turnos con distintos grupos de alumnos, se podría reducir la duración para poder realizar varias iteraciones en horario de clase, aunque es necesario asegurarse de que el tiempo establecido es suficiente para lograr que los alumnos cumplan con los objetivos académicos establecidos para la actividad y se

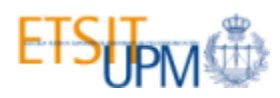

enfrenten a retos relevantes para su aprendizaje. Otra opción es ofrecer la *escape room* fuera del horario de clase, ya sea en las horas destinadas a actividades de evaluación o en horas libres.

Por último, es importante decidir de qué tamaño serán los equipos de alumnos que participarán en la *escape room* y cómo se formarán estos equipos. Nada impide que una *escape room* se pueda resolver de forma individual; pero el trabajo en equipo y la comunicación son competencias transversales inherentes a este tipo de actividad. Sin embargo, los equipos de tamaño excesivo pueden desencadenar situaciones en las que algunos miembros del equipo no participan en la resolución de los retos. El tamaño óptimo es aquel que permita a todos los miembros hacer uso de todo el material involucrado en la actividad y participar de forma activa resolviendo los distintos enigmas.

# <span id="page-11-0"></span>**Paso 2: Definir los objetivos de aprendizaje**

Una vez definida la actividad en el contexto de la asignatura en la cual se va a desarrollar, es necesario delimitar qué contenidos específicos del temario va a cubrir la *escape room*, al igual que ocurre en cualquier otra actividad didáctica. En este paso se deben identificar claramente los objetivos de aprendizaje a cubrir por la *escape room*.

# <span id="page-11-1"></span>**Paso 3: Escoger los retos**

Una vez establecidos los objetivos de aprendizaje de la *escape room*, es necesario identificar los retos para poner a prueba de forma adecuada los conocimientos de los alumnos en relación a estos objetivos, combinando actividades que involucren la aplicación práctica de las habilidades adquiridas en la asignatura con actividades cuya resolución requiera conocimientos teóricos. Los retos a los que se enfrentan los alumnos en una *escape room* educativa son altamente dependientes de la asignatura en la que se enmarca la actividad. A este respecto, el [Anexo](#page-41-1) I incluye algunos ejemplos de *escape rooms* educativas categorizadas según su ámbito de aplicación.

Es conveniente que los retos integren, además de contenidos educativos (aquellos cuya resolución requiera dominar dichos contenidos), mecánicas de juego típicamente empleadas en *escape rooms* de ocio a fin de motivar más a los alumnos. Algunos ejemplos de mecánicas de juego frecuentemente utilizadas en retos de *escape rooms* son:

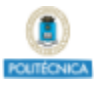

- **Búsqueda de objetos físicos escondidos**. La resolución de un reto puede requerir hallar un objeto físico escondido en algún lugar cercano (generalmente de la sala donde se desarrolla la actividad). Es habitual facilitar pistas que permitan encontrar estos objetos.
- **Mensajes codificados**. Los códigos y cifrados son algunos de los recursos más comunes en estas dinámicas. Gracias a la amplia variedad de códigos que existen (por ejemplo, el [cifrado](https://es.wikipedia.org/wiki/Cifrado_C%C3%A9sa) César), no es difícil escoger uno que encaje con la temática seleccionada. Los códigos suelen utilizarse para esconder mensajes o combinaciones numéricas.
- **Búsqueda de información en imágenes**. Requerir examinar imágenes (de cuadros, carteles, libros…) para encontrar objetos, mensajes, marcas o patrones es algo bastante habitual en retos de *escape rooms*.
- **Manipular o ensamblar un objeto.** Algunos ejemplos son completar un rompecabezas, doblar documentos o objetos de cartón, o construir un determinado elemento de acuerdo a unas instrucciones.
- **Lógica abstracta**. Enigmas cuya resolución requiere aplicar razonamientos lógicos.
- **Empleo inusual de algún objeto.** Se trata de usar objetos con un fin diferente al que ordinariamente poseen.
- **Luces, sonidos y olores.** Emplear linternas, luces ultravioletas, código morse o braille, en definitiva, hacer uso de los cinco sentidos, juega a favor de la experiencia inmersiva que se busca con una *escape room* y marca una gran diferencia respecto a cualquier otro tipo de actividad didáctica.

Un aspecto importante a tener en cuenta en la concepción de los retos de una *escape room* es la dificultad. Diseñar un reto para que tenga una dificultad apropiada es una tarea complicada, para la que debe tenerse en cuenta que a la dificultad que ya tiene de por sí resolver un reto desde una perspectiva didáctica se le suma la dificultad añadida por sus mecánicas de juego.

Otro aspecto crucial es la estructura que seguirán los retos en la *escape room*, es decir, el orden en el cual los alumnos tendrán que resolverlos. Existen varias alternativas para esta estructura:

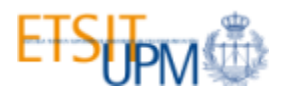

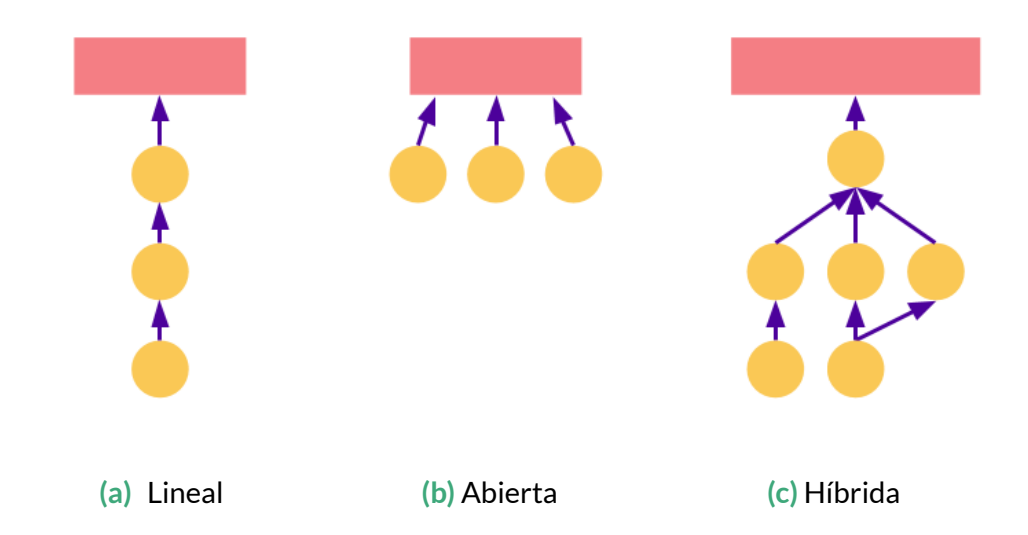

- **a. Lineal:** Los retos siguen un orden específico en el que la solución de cada reto desbloquea el siguiente hasta llegar a la solución final. Esta disposición fomenta que todos los miembros del equipo trabajen en conjunto para resolver cada reto, por lo que puede parecer la más adecuada para un contexto educativo. Además, la estructura lineal es más fácil de monitorizar puesto que permite cuantificar de forma precisa el progreso de cada equipo. Cuando se emplea esta estructura es recomendable que los primeros retos tengan una dificultad muy baja a fin de no bloquear a los equipos en el inicio de la actividad. Los retos pueden disponerse en un orden creciente de dificultad, de modo que los primeros sean sencillos mientras que los últimos tengan una complejidad notablemente mayor de forma que solo los alumnos que dominen la materia cubierta por la actividad consigan superarlos.
- **b. Abierta:** Los retos no siguen ninguna secuencia concreta sino que se pueden abordar en cualquier orden. La combinación de las soluciones de todos ellos da lugar a la solución final. Esta disposición da pie a que los miembros del equipo se repartan las tareas de modo que cada integrante participe en la resolución de un subconjunto de retos. Desde un punto de vista pedagógico, puede no resultar adecuada si lo que queremos es que todos los participantes participen en todas las actividades.
- **c. Híbrida.** Esta estructura se trata de una combinación de las estructuras anteriores de modo que la *escape room* está formada por varias secuencias lineales de retos, de tal manera que la resolución del último reto de cada secuencia o bien contribuye al

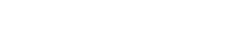

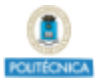

desbloqueo de una nueva secuencia (requiriendo el desbloqueo de esta nueva secuencia completar, al menos, otra secuencia), o bien permite cumplir el objetivo de la *escape room* en caso de ser la secuencia final. Esta estructura puede resultar adecuada si lo que se desea es mantener cierto control sobre el orden en que se resuelven los retos y a la vez permitir que los equipos realicen tareas en paralelo. Dado que permite a los equipos dividir esfuerzos, puede resultar especialmente adecuada para grupos muy grandes.

Independientemente de la estructura escogida, los retos deben seguir algunas pautas generales:

- Un reto debe tener una solución única y ser fácilmente verificable.
- Se debe evitar que los retos puedan ser resueltos por mecanismos de prueba y error.
- Los alumnos deben tener claro cuando han resuelto un reto. Tienen que tener la sensación de progreso.
- Cada reto debe ser coherente con la narrativa y tener sentido de cara a lograr el objetivo final de la *escape room*.
- Los retos no deben tener estados irreversibles, es decir, aunque los alumnos prueben soluciones erróneas, no deben ser capaces de "romperlo" .
- Preferiblemente, los retos deben combinar mecánicas de juego con actividades que requieran dominar los contenidos didácticos cubiertos por la *escape room*.

# <span id="page-14-0"></span>**Paso 4: Seleccionar una temática apropiada**

La temática es una de las piezas clave que diferencian una *escape room* de un ejercicio práctico en grupo. Se trata de la historia que envuelve toda la experiencia y que proporciona el carácter inmersivo del juego. Aporta sentido a las tareas que los alumnos deben realizar durante la *escape room* y cohesiona todas las pruebas de la actividad. La temática no se refiere solo a la narrativa, sino que incluye el contexto temporal y espacial. Cuanto más concreto sea el contexto en el que se desarrolla la *escape room*, más inmersos estarán los alumnos en la actividad. Por ejemplo: año 3000, en EE.UU., durante la tercera Guerra Mundial; actualidad, en un hospital, una epidemia desata la alerta sanitaria en Europa.

Una buena fuente de inspiración para seleccionar una temática puede encontrarse en los libros, videojuegos y películas y series de éxito, ya que es probable que los alumnos conozcan la trama o los personajes de antemano. Por supuesto, la asignatura en la que se enmarque la *escape room*

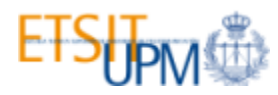

ejercerá una gran influencia en la selección de la temática, puesto que los retos a superar deben estar apoyados por la narrativa. Algunos ejemplos de temáticas son:

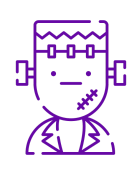

#### **Fantasía o ciencia ficción**

Apocalipsis zombie, invasión extraterrestre, Harry Potter, MineCraft.

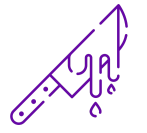

#### **Suspense**

Atentado, atraco, secuestro, epidemia, envenenamiento.

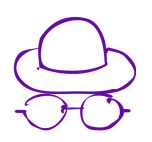

#### **Aventuras**

Piratas, agentes especiales, espías, hackers, militares.

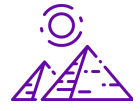

#### **Historia**

Antigua grecia, antiguo egipto, época victoriana, segunda guerra mundial.

Uno de los mayores desafíos es escoger un tema que resulte atractivo a la mayor parte de los alumnos. Para ello, es imprescindible tener en cuenta el perfil del alumnado, especialmente en términos de edad y disciplina académica.

Es importante desarrollar una narrativa que haga de nexo entre todos los retos de la *escape room*, de coherencia a las distintas actividades y mantenga a los alumnos atentos a lo que está sucediendo en el juego. Tiene que dar la sensación de que la historia se desarrolla a medida que los alumnos van resolviendo los distintos retos. En relación a la narrativa, resulta necesario justificar en ella el tiempo del que los alumnos disponen para completar la *escape room*. Algunos ejemplos de este tipo de justificaciones son: activación de una bomba con un contador de una hora; existencia de víctimas que han ingerido veneno y necesitan el antídoto durante la próxima hora; un avión que tiene combustible suficiente para volar solo una hora.

# <span id="page-15-0"></span>**Paso 5: Construir los retos, pistas y demás materiales**

Por último, con el diseño de la *escape room* y los recursos disponibles en mente, es hora de comenzar a construir todas las piezas. Primero es necesario elaborar todos los **retos** que han de

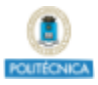

resolver los alumnos. A continuación, se definen las **pistas** que se les van a proporcionar en caso de quedarse atascados. Además de los retos y las pistas, es muy importante elaborar las instrucciones que van a recibir los alumnos, incluyendo las normas de la actividad (se incluye un ejemplo de normas en el Anexo IV) y cualquier requisito previo. También es muy recomendable producir un vídeo introductorio para proyectarlo al principio de la actividad. Finalmente, se debe preparar la sala o lugar donde se vaya a ejecutar la *escape room* con el material necesario tanto para la disposición de los retos como el correspondiente a atrezo.

#### **Retos**

Para construir los distintos retos que los alumnos tendrán que resolver es común emplear recursos físicos como candados, llaves, hojas y sobres de papel, cajas y rompecabezas, así como material específico de la asignatura: equipamiento de laboratorio, ordenadores, herramientas, etc. En el caso de una *escape room* en las que muchos alumnos participen simultáneamente, este tipo de recursos pueden aumentar en gran medida el presupuesto necesario para la actividad. Una solución es combinar recursos físicos sencillos (de papel, por ejemplo) con recursos digitales gratuitos: aplicaciones web y móviles, sonidos, puzzles virtuales, etc. El [Anexo](#page-45-0) II contiene una lista de recursos que pueden ser de gran utilidad para crear este tipo de retos.

#### **Pistas**

Una parte esencial en el diseño de toda *escape room* son las pistas y ayudas. Puede que los alumnos se queden atascados en un reto concreto (de hecho, esta es una situación que ocurre con normalidad en casi todas las *escape rooms*) y, si no reciben ayuda, se quedarán bloqueados y el beneficio de la actividad para su aprendizaje se verá mermado significativamente al no enfrentarse a la totalidad de los retos. Además, si los estudiantes pasan demasiado tiempo intentando resolver un mismo reto sin éxito, existe el riesgo de que se sientan frustrados con la consecuente pérdida de motivación. Por tanto, es esencial ayudar a los estudiantes durante una *escape room* educativa para evitar que se queden atascados en un reto.

La principal forma de ayuda en *escape rooms* educativas consiste en dar pistas a los equipos con el objetivo de facilitarles la superación de los retos. No obstante, existen muchas formas diferentes de gestionar la entrega de estas pistas. En la mayoría de *escape rooms* de ocio los jugadores (que constituyen un equipo generalmente de no más de ocho integrantes) son vigilados mientras están dentro de un habitación y, si se quedan atascados, se les ofrece ayuda sin que la pidan

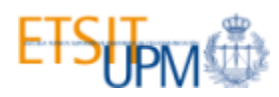

explícitamente. Normalmente, los jugadores también pueden solicitar ayuda a los supervisores sin necesidad de esperar a que éstos se la ofrezcan. En el caso de *escape rooms* educativas con pocos participantes, estos mecanismos son igualmente válidos. Sin embargo, en *escape rooms* educativas con un número elevado de participantes, resulta imposible monitorizar la actividad de todos ellos de forma manual. Por tanto, en este tipo de actividades o bien deben ser los propios alumnos los que pidan ayuda cuando la necesiten, o bien se debe hacer uso de alguna herramienta software (como la plataforma **[Escapp](https://escapp.dit.upm.es/)** descrita posteriormente en esta guía) que permita monitorizar automáticamente su progreso durante la *escape room.* La obtención de una pista puede ser gratuita para los participantes o bien puede tener algún tipo de penalización o requerir la realización de algún tipo de actividad adicional. Además, a fin de evitar abusos en el uso de pistas, se puede limitar la cantidad total de pistas que puede recibir un equipo así como establecer un tiempo mínimo de espera para recibir una nueva pista. A continuación se resumen algunas de las estrategias para la concesión de pistas utilizadas en las experiencias de *escape rooms* educativas listadas en el [Anexo](#page-41-1) I:

- **Umbral de tiempo**. Los equipos pueden acceder a la pista si llevan más de un tiempo determinado en un mismo reto.
- **Penalización**. Los equipos pueden sacrificar una cierta cantidad del tiempo total de la actividad para obtener una pista.
- **Comodines**. Se reparte a cada equipo un cierto número de tarjetas, que éstos pueden entregar al profesor en cualquier momento a fin de obtener una pista.
- **Resolución de cuestionarios.** Esta estrategia consiste en requerir a los equipos, a fin de conseguir una pista, superar un test formado por preguntas aleatorias sobre la materia abordada por la *escape room*. A fin de evitar que las preguntas se repitan en exceso, se debe emplear un banco de preguntas de un tamaño apropiado. Es posible ofrecer retroalimentación a los equipos tras cada intento, sin embargo, esto puede resultar poco apropiado (especialmente con bancos de preguntas de pequeño tamaño) ya que existe el riesgo de que los alumnos consigan superar los cuestionarios memorizando las respuestas. Al implementar esta estrategia, también se deberá elegir un umbral a partir del cual se considerará un test superado (por ejemplo, responder bien 4/5 preguntas). Los beneficios principales de esta estrategia de gestión de pistas, la cual puede ser implementada mediante la plataforma **[Escapp](https://escapp.dit.upm.es/)**, es que evita que la petición de ayuda por parte de los

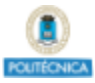

alumnos sea constante (ya que deben dedicar cierto tiempo a responder el test) y que permite que los alumnos aprendan mientras intentan conseguir pistas, especialmente si pueden acceder a los contenidos y apuntes de la asignatura.

Sea cual sea la estrategia de concesión de pistas adoptada en la *escape room* educativa, ésta debe ser apropiadamente notificada y explicada a los participantes antes del comienzo de la actividad.

En cuanto a los beneficios concedidos por las pistas, existen principalmente tres alternativas:

- **Ayuda del profesor**. Al gastar una pista, un profesor (o en su defecto un supervisor de la actividad) ayuda al equipo a superar el reto actual de la manera que estime más oportuna. El principal inconveniente de esta opción es la alta carga de trabajo que supone, resultando inviable para *escape rooms* con un alto ratio estudiante-profesor.
- Pista pre-creada. Al obtener una pista, el equipo consigue información previamente elaborada por los autores de la *escape room*. La gran ventaja de este tipo de pistas es que pueden ser enviadas automáticamente. Una recomendación para la elaboración de este tipo de pistas, es crear varias pistas por reto (generalmente tres), teniendo éstas una utilidad creciente, concediendo la primera una pequeña ayuda, la siguiente una ayuda mucho mayor, y así sucesivamente hasta la última pista, la cual debería, o bien revelar directamente la solución del reto, o bien proporcionar suficiente información para permitir al equipo resolver el reto sin necesidad de pistas adicionales.
- **Híbrido**. Al ganar una pista para un reto determinado, si existe una pista pre-creada para dicho reto ésta es obtenida por el equipo, en caso contrario, el equipo recibirá ayuda del profesor o supervisor de la actividad. Esta estrategia es útil si nos interesa alcanzar un equilibrio entre la alta idoneidad de las pistas que permiten recibir ayuda del profesor y la baja carga de trabajo durante la actividad que requieren las pistas pre-creadas.

#### **Otros materiales**

Además de crear retos, pistas e instrucciones para la *escape room* educativa, puede resultar conveniente elaborar otros materiales para la actividad:

● **Vídeo o presentación de introducción.** Una opción aconsejable y habitual consiste en dar comienzo a la *escape room* mediante un vídeo o presentación que explique, de forma

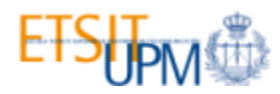

coherente con la narrativa, la situación inicial y el objetivo final de la actividad que deben conseguir los estudiantes. Comúnmente los videos introductorios consisten en un videomensaje en el que un personaje (ya sea el profesor o un actor) apela a los alumnos para que le ayuden a resolver un misterio, crimen o enigma. También se puede aproximar desde la perspectiva contraria, mostrando un video en el que el personaje ejerce un papel de villano. En el Anexo II sección "Videos [introductorios"](#page-45-1) se pueden encontrar algunos ejemplos de videomensajes. Para la elaboración de estos vídeos, la UPM pone a disposición del profesorado los platós SAGA [\[4\]](#page-48-3).

- **Material inicial**. Es también habitual proporcionar a los equipos diverso material al inicio de la *escape room*. Este material puede consistir en pistas iniciales (por ejemplo, un informe forense o policial), elementos cuya única finalidad sea ambientar la experiencia o señuelos (elementos incluidos con el propósito de distraer a los participantes).
- Atrezo. Elementos decorativos para mejorar la inmersividad de la experiencia.

#### **Instrucciones previas**

Antes de la ejecución de la *escape room* educativa, es importante presentar la actividad a los alumnos, informándoles de sus normas, día de realización, preparación previa requerida, carácter obligatorio u optativo, y forma de evaluación y peso en la calificación final. Las normas de la *escape room* deben explicar el tipo de actividad y especificar qué acciones estarán permitidas y cuáles no (por ejemplo, si los alumnos pueden/deben salir de la sala, si pueden hacer uso de dispositivos móviles u ordenadores, si pueden consultar los materiales de la asignatura, si pueden hablar con los demás equipos, etc.). Las normas también deberían explicar el mecanismo de solicitud, obtención y uso de pistas. Si una *escape room* requiere a los equipos disponer de algún material que deba ser traído por los propios participantes (por ejemplo, auriculares o teléfonos móviles), este requerimiento también es necesario indicarlo. El Anexo IV incluye un ejemplo de normas empleadas en una *escape room*.

### <span id="page-19-0"></span>**Paso 6: Probar la** *escape room*

Detectar y arreglar los errores es crucial para el éxito de una *escape room* educativa, puesto que la presencia de un fallo podría tener consecuencias catastróficas. La confusión generada por un error durante la ejecución de una *escape room educativa* podría hacer pensar a los alumnos que dicho

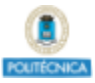

error es parte de la narrativa e impedir que progresen hacia los siguientes retos, arruinando la actividad si los profesores no lo detectan a tiempo e idean una solución improvisada.

Para probar una *escape room* se recomienda que los autores prueben en primer lugar cada reto de forma individual y posteriormente la *escape room* en su totalidad. Al realizar la prueba individual de un reto se debe comprobar que este puede ser resuelto utilizando la información/objetos requeridos, y que este produce el resultado esperable. Estas pruebas permitirán identificar y corregir los errores más evidentes y pulir los diferentes retos.

Una vez los autores han probado cada reto individualmente y han realizado la *escape room* al completo sin incidentes, resulta recomendable que al menos un equipo de personas ajeno al proceso de diseño de la actividad trate de superarla. Las personas que realicen esta prueba deberán tener suficientes conocimientos sobre la asignatura para poder resolver todos los retos de la *escape room* (por ejemplo, alumnos de cursos anteriores o profesores de la asignatura no involucrados en la actividad). Idealmente, estas personas deberían tener un perfil similar al de los futuros participantes. Esta prueba con usuarios reales, además de permitir descubrir nuevos fallos y refinar aún más los retos, puede resultar útil para descubrir defectos relativos a la dificultad de los retos, la ayuda proporcionada por las pistas o la descripción de las instrucciones.

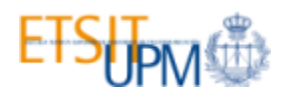

# <span id="page-21-0"></span>**Ejecución de una** *escape room* **educativa utilizando la plataforma web Escapp**

Puedes utilizar la plataforma web **[Escapp](https://escapp.dit.upm.es/)**, disponible en <https://escape.dit.upm.es> para crear y ejecutar una *escape room* educativa. Esta plataforma te ayudará, además de a crear el contenido de la escape room, a registrar a los alumnos, formar los equipos, monitorizar el progreso de los participantes durante la actividad, gestionar las pistas y generar las calificaciones.

# <span id="page-21-1"></span>**Paso 1: Registro en la plataforma**

Lo primero que debes hacer es darte de alta en **Escapp**. Para ello, pulsa el botón "**¿No tienes cuenta?**", selecciona la opción **Profesor** y completa el resto del formulario.

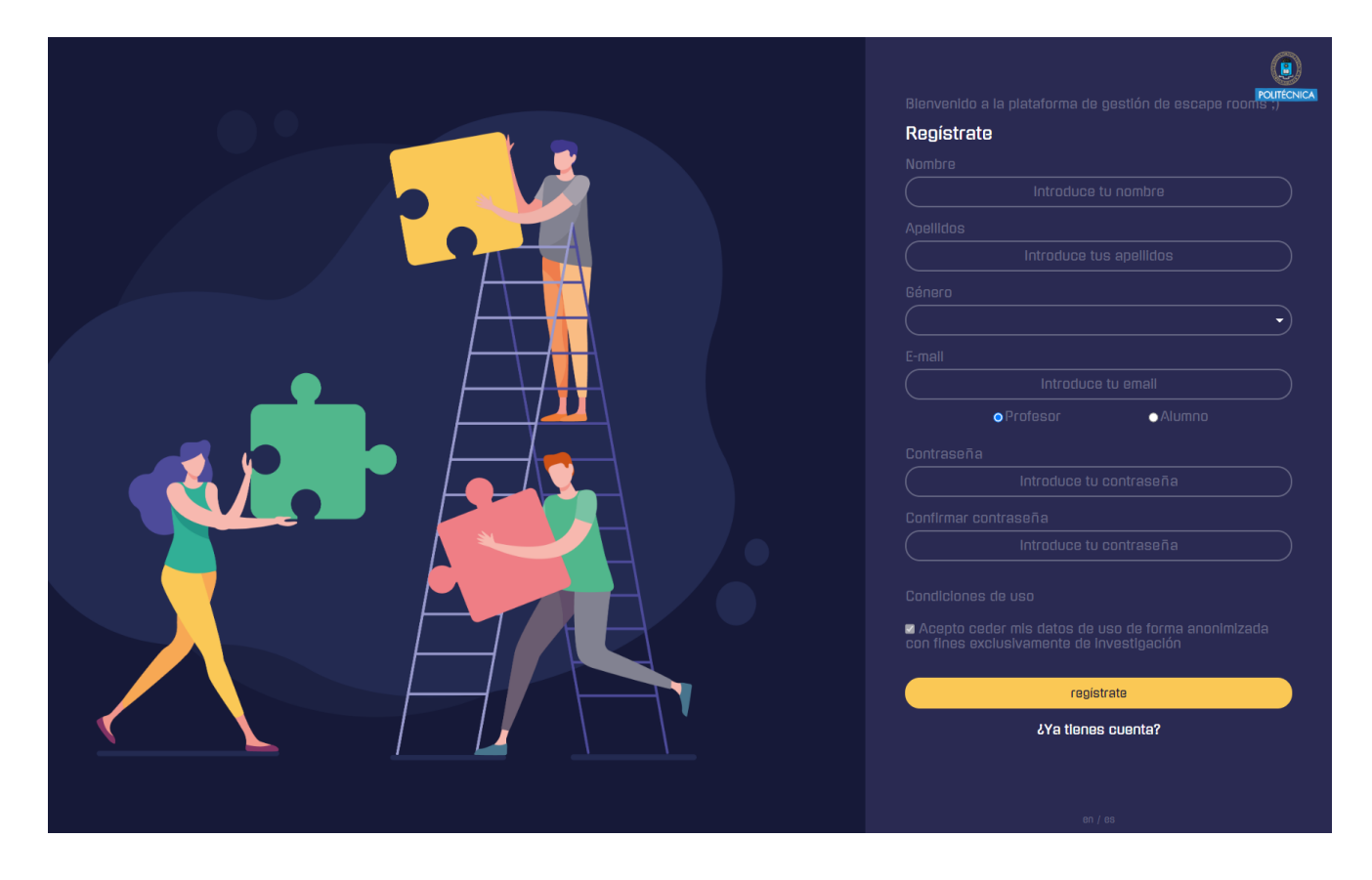

Una vez registrado, puedes acceder a la plataforma **[Escapp](https://escapp.dit.upm.es/)** usando tu correo y contraseña.

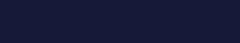

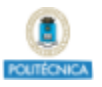

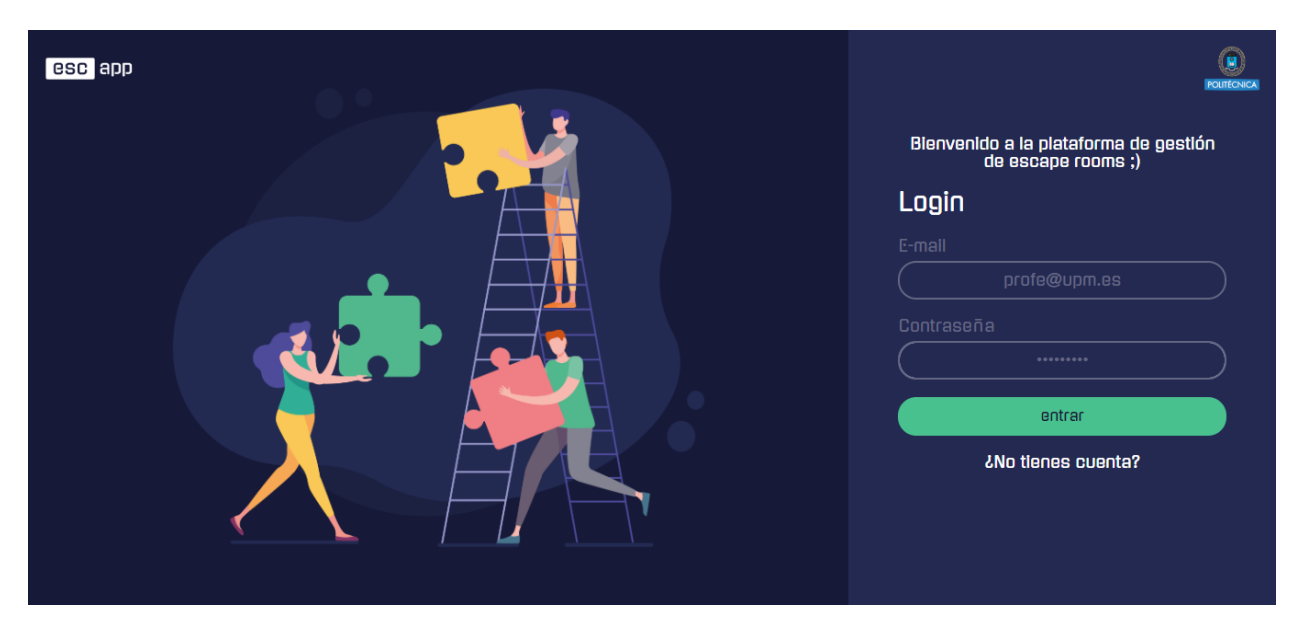

# <span id="page-22-0"></span>**Paso 2: Crear una** *escape room*

El menú principal de la plataforma **[Escapp](https://escapp.dit.upm.es/)** te permite crear nuevas *escape rooms* educativas, así como editar las *escape rooms* que hayas creado anteriormente. Si haces clic en el botón +, accederás a la página de creación de una nueva *escape room.*

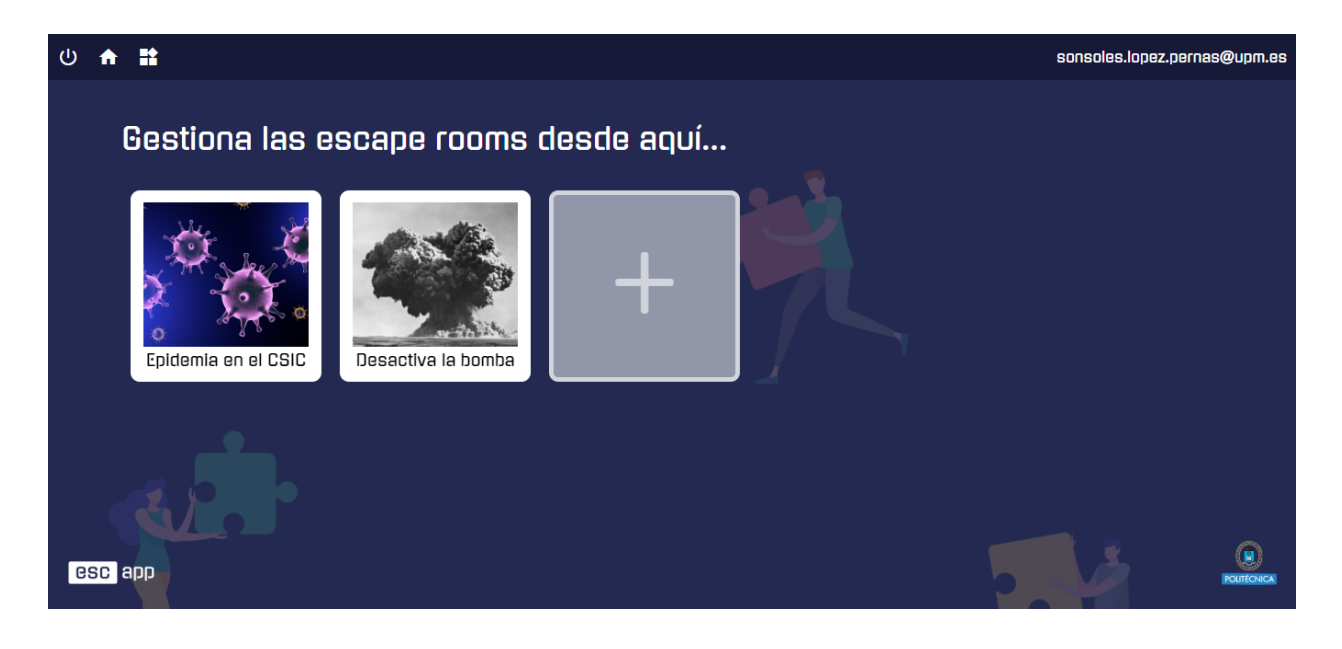

# **TIDNA STAR**

# **Configuración básica**

El primer paso es establecer la configuración básica de la *escape room*. Para ello debes completar los siguientes campos:

- **Título**. Un título identificativo de la actividad.
- **Asignatura** a la que pertenece la actividad.
- **Descripción**. Breve descripción de tu *escape room.* Esta información se mostrará a los alumnos cuando se registren a la actividad, proporcionándoles información sobre la misma.
- **Duración**. Establece el tiempo máximo (en minutos) del que disponen los alumnos para completar la actividad.
- **Número máximo de participantes por equipo**. Especifica el número máximo de alumnos por equipo. Déjalo en blanco si no quieres limitarlo
- **Enlace de soporte**: Si vas a llevar a cabo la *escape room* de forma remota, tal vez quieras añadir un enlace una sala de videoconferencia para que los estudiantes accedan en caso de que experimenten algún problema técnico o tengan dudas acerca de la *escape room*.
- **Idioma**: Puedes forzar un idioma específico para la interfaz de **Escapp** para los participantes de esta *escape room*. Si tu *escape room* tiene lugar en un curso de inglés, por ejemplo, tal vez quieras forzar la interfaz web de **Escapp** a estar en inglés para todos los participantes. Los idiomas disponibles en este momento son el español y el inglés.
- **Privacidad**: Puedes elegir si la *escape room* es visible para todos los alumnos registrados en **Escapp** en la página de inicio o si sólo se puede acceder a través de un enlace directo.
- **Contraseña**: Independientemente de si tu *escape room* está visible en la página de inicio o no, puedes añadir una contraseña para restringir el acceso a la misma. Sólo los estudiantes con la contraseña correcta podrán inscribirse.
- **Miniatura**. Puedes subir una imagen que aparecerá en el menú principal para reconocer fácilmente la *escape room*.

Al terminar, puedes guardar los datos haciendo clic en "**guardar**", si deseas permanecer en la misma página, o en "**siguiente**" si deseas pasar al siguiente paso. Después de guardar el primer paso por primera vez, puedes dejar el proceso en cualquier momento y volver más tarde. Puedes moverte a través de todos los pasos usando los botones "**anterior**" y "**siguiente**" en la parte inferior de cada paso o usando el menú desplegable en las migas de pan en la parte superior de la página.

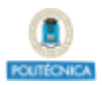

## **Turnos**

Selecciona en el calendario el día o los días que quieres que la *escape room* esté disponible para los alumnos. Al seleccionar una fecha, haz clic en el icono de añadir (+) para introducir el resto de la información acerca de ese turno.

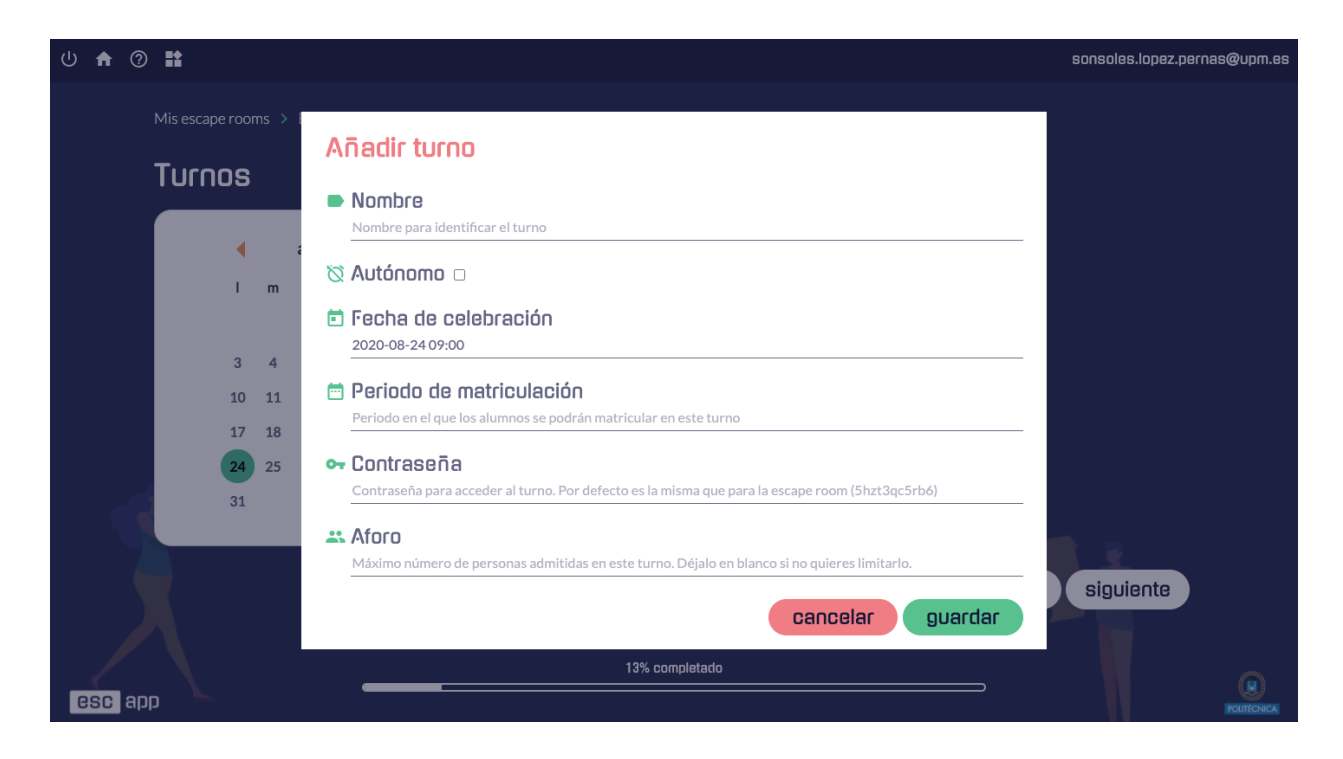

Puedes proporcionar un nombre para el turno y elegir la hora en la que tendrá lugar (así como modificar la fecha previamente seleccionada). Como alternativa, puedes elegir tener un turno autónomo o "a tu propio ritmo", es decir, un turno asíncrono en el que los estudiantes pueden participar en la actividad en el momento que les convenga. Independientemente de si un turno es autónomo o no, puedes establecer un período de inscripción en el que los estudiantes pueden apuntarse. Además, puedes proporcionar una contraseña específica para cada turno. Por defecto, la contraseña será la misma que la proporcionada en el paso anterior para toda la *escape room*. Si proporcionas una contraseña para el turno, ésta sobreescribirá a la contraseña de la *escape room* sólo para ese turno específico. Esto puede ser útil si quieres celebrar un turno privado para que otros miembros del profesorado puedan probar la *escape room*, por ejemplo. Por último, puedes establecer un límite de capacidad para cada turno (el número de personas que pueden participar como máximo).

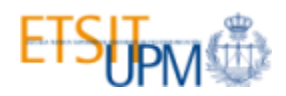

### **Retos y Pistas**

En esta página debes configurar los retos que componen la *escape room* educativa. La plataforma **[Escapp](https://escapp.dit.upm.es/)** sólo permite gestionar *escape rooms* con estructura lineal, es decir, *escape rooms* donde los retos siguen un orden específico en el que la solución de cada reto desbloquea el siguiente hasta llegar a la solución final.

Durante la ejecución de la actividad, los alumnos introducirán en **[Escapp](https://escapp.dit.upm.es/)** la solución de los distintos retos que componen la *escape room*. Cuando un equipo introduzca la solución de un reto en la plataforma **[Escapp](https://escapp.dit.upm.es/)**, ésta comprobará si la solución introducida es correcta o no y, en caso afirmativo, el equipo avanzará al siguiente reto. De esta manera, la plataforma puede conocer en todo momento qué porcentaje de la actividad ha completado cada equipo. Para hacer esto posible, es necesario que introduzcas todos los retos en el orden correcto. Para añadir un nuevo reto haz clic sobre el botón "añadir reto" y rellena la siguiente información:

- **Título** de cada reto para identificarlo fácilmente.
- **Descripción** breve de en qué consiste el reto para que los alumnos puedan reconocerlo correctamente a la hora de introducir la solución.
- **Solución** a la cual deben llegar los alumnos para resolver el reto.
- **Manual vs. automático**: Puedes utilizar la API de Escapp<sup>1</sup> para reportar el progreso de los alumnos en la actividad desde otras aplicaciones software. Si un reto en concreto hace uso de este mecanismo, márcalo como automático, sino déjalo en manual.
- **Mensaje al acertar**: Mensaje mostrado a los alumnos al acertar un reto.
- **Mensaje al fallar**: Mensaje mostrado a los alumnos al fallar un reto.
- **Pistas.** Es posible definir varias pistas por cada reto. A los alumnos solo se les mostrarán pistas útiles para el reto de la *escape room* que estén resolviendo en el momento en el que solicitan la pista. Además puedes definir distintas categorías a seleccionar por los alumnos en el momento de pedir una pista, permitiendo conceder pistas para distintas partes de un reto.

Puedes editar tanto los retos como las pistas una vez creados, reordenarlos o borrarlos.

<sup>1</sup>Documentación de la API de **Escapp** <https://github.com/ging/escapp/wiki/API-Documentation>

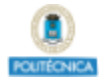

sonsoles.lopez.pernas@upm.es

#### U A 0 H

Mis escape rooms > Escape Room CORE > Retos

#### **Retos**

En este apartado puedes configurar los distintos retos que componen la escape room. Ten en cuenta que deben seguir una<br>estructura lineal, es decir, para resolver un reto es necesario haber resuelto el anterior. Debes espec descripción del reto, así como la solución del mismo. Si seleccionas la opción de monitorización automática para algún reto, en<br>la interfaz de equipo no se permitirá resolver ese reto sino que debes hacerlo a través de la puedes añadir pistas automáticas para cada reto, que se le proporcionaran a los alumnos cuando se queden atascados y pidan ayuda.

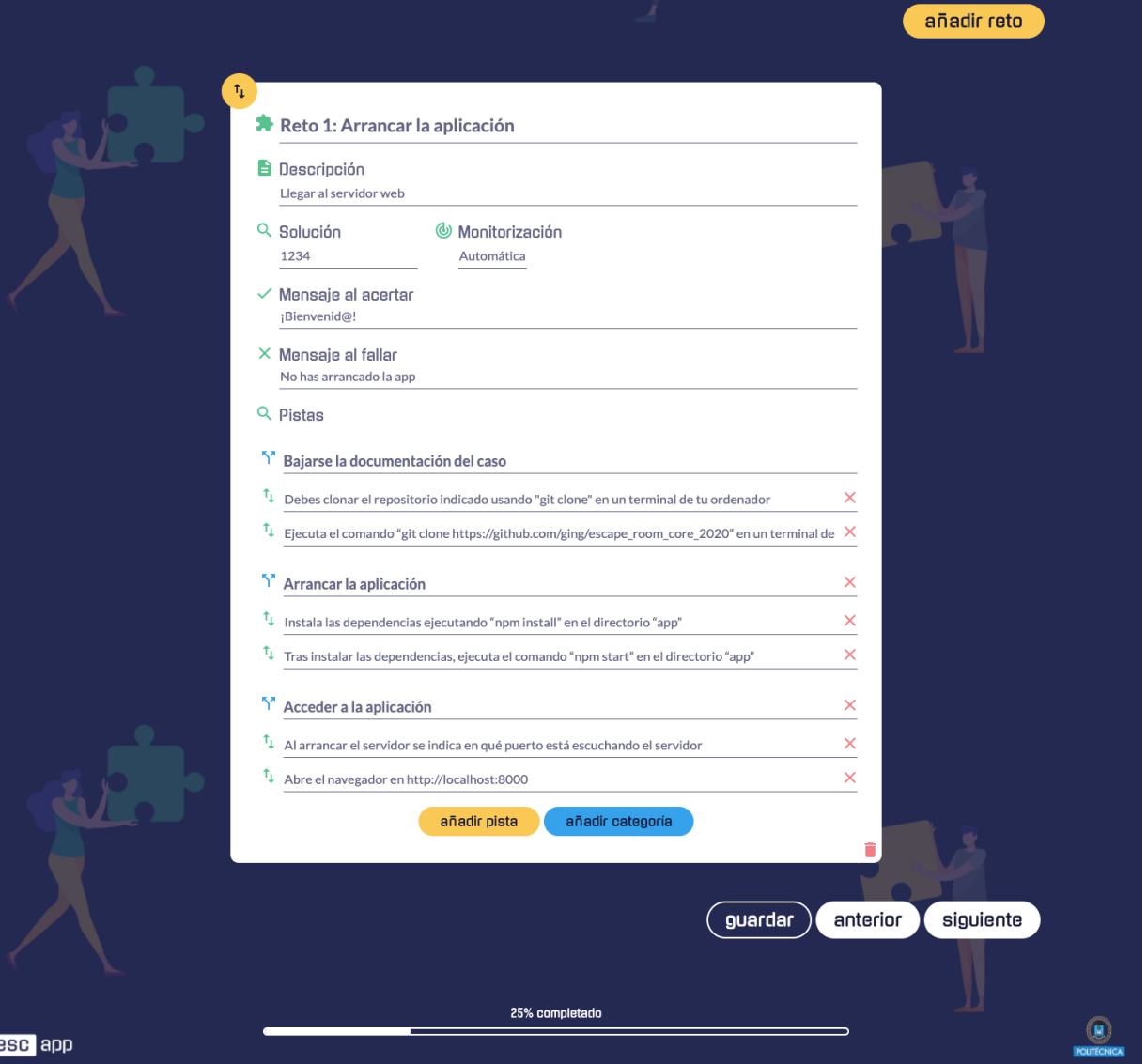

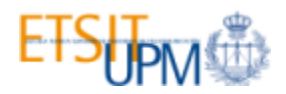

### <span id="page-27-0"></span>**Gestión de pistas**

El cuarto paso de la creación de una *escape room* educativa en **Escapp** trata sobre la estrategia de pistas empleada en la *escape room*. Actualmente, **Escapp** soporta tres estrategias:

- 1. **No hay pistas:** Los estudiantes no podrán solicitar pistas mediante **Escapp**.
- 2. **Pistas gratuitas:** Los estudiantes podrán solicitar una pista sin costo alguno cuando se queden atascados.
- 3. **Resolución de cuestionarios:** Los estudiantes podrán solicitar una pista sólo si aprueban un pequeño cuestionario.

Si eliges la **opción 1**, puedes saltar al siguiente paso ya que no se necesita más configuración. Si eliges la **opción 2** o **3**, puedes configurar los siguientes parámetros de la estrategia de pistas seleccionada:

- **Límite de pistas:** Elige el número máximo de pistas que cada equipo de estudiantes puede obtener en toda la *escape room*. Déjalo en blanco si no quieres establecer un límite.
- **Frecuencia de las pistas:** Elige cuánto tiempo deben esperar los estudiantes después de obtener una pista para pedir una nueva. Déjalo en blanco si no quieres que los estudiantes tengan que esperar.
- **Permitir pistas manuales:** Si después de obtener todas las pistas establecidas en el paso anterior para un reto específico, un equipo todavía necesita ayuda, puedes habilitar la opción de decirles que pidan al profesor una pista personalizada. Esto no es factible en *escape rooms* asíncronas ya que es necesario que haya comunicación entre los estudiantes y los profesores durante la *escape room* para que esta opción funcione.

Además, si eliges la **opción 3**, necesitas proporcionar lo siguiente:

- **MoodleXML**: Fichero MoodleXML<sup>2</sup> con la batería de preguntas. Las preguntas mostradas en los cuestionarios serán seleccionadas aleatoriamente de este banco de preguntas. Puedes crearlo usando Moodle o alguna otra herramienta como el quiz-converter $^3$ .
- **Número de preguntas**: El número de preguntas que se muestran en cada cuestionario, seleccionadas aleatoriamente de la batería de preguntas introducida en el campo anterior..

<sup>&</sup>lt;sup>2</sup> MoodleXML [https://docs.moodle.org/all/es/Formato\\_Moodle\\_XML](https://docs.moodle.org/all/es/Formato_Moodle_XML)

<sup>&</sup>lt;sup>3</sup> quiz-converter <https://sonsoleslp.github.io/quiz-converter/>

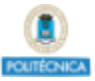

- **Número de respuestas correctas**: Número de preguntas que los estudiantes deben responder correctamente para obtener una pista. Debes introducir un número entre cero y el número de preguntas introducido en el apartado anterior.
- **Retroalimentación**: Si se marca esta casilla, los equipos obtendrán retroalimentación al contestar los cuestionarios, es decir, se les mostrarán las respuestas correctas.

#### **Instrucciones previas**

En este apartado puedes establecer un conjunto de instrucciones para proporcionar a los estudiantes antes de participar en la *escape room*. Puedes usar el editor proporcionado para escribir estas instrucciones, añadir archivos multimedia, así como enlaces a otras fuentes. Puedes informar a los estudiantes sobre las reglas de la actividad, recordarles el contenido de la asignatura que deben repasar antes de jugar o decirles que tengan cierto material a su disposición mientras participan en la *escape room*.

#### **Interfaz de equipo**

A continuación puedes personalizar la interfaz que los estudiantes verán mientras participan en la *escape room* (interfaz de equipo). Puedes seleccionar uno de los 21 temas disponibles, así como añadir varios tipos de contenido haciendo clic en los diferentes botones:

- **Texto y multimedia:** Muestra contenido personalizado por tí a través del editor que puede incluir texto, enlaces, imágenes, audio y vídeos.
- **Cuenta atrás:** Muestra el tiempo que les queda a los alumnos para completar la actividad.
- **Ranking:** Muestra una tabla de clasificación en la que se muestran los equipos del mismo turno ordenados por su nivel de progreso en la *escape room*.
- **Barra de progreso**: Muestra el porcentaje de la *escape room* completado por el equipo.

Puedes añadir tantos bloques de contenido como quieras, reordenarlos y borrarlos. Para reordenar un bloque simplemente arrástralo a la posición deseada agarrándolo del icono de las flechas a la izquierda del bloque. Para borrarlo, haz clic sobre el icono de la papelera. Por último, al hacer clic en el icono de configuración de cada bloque puedes elegir en qué momento de la *escape room* se muestra su contenido. Puede ser visible para los estudiantes durante toda la actividad, sólo mientras están trabajando en ciertos retos, o sólo cuando completan la *escape room*.

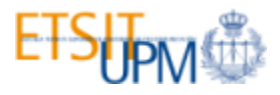

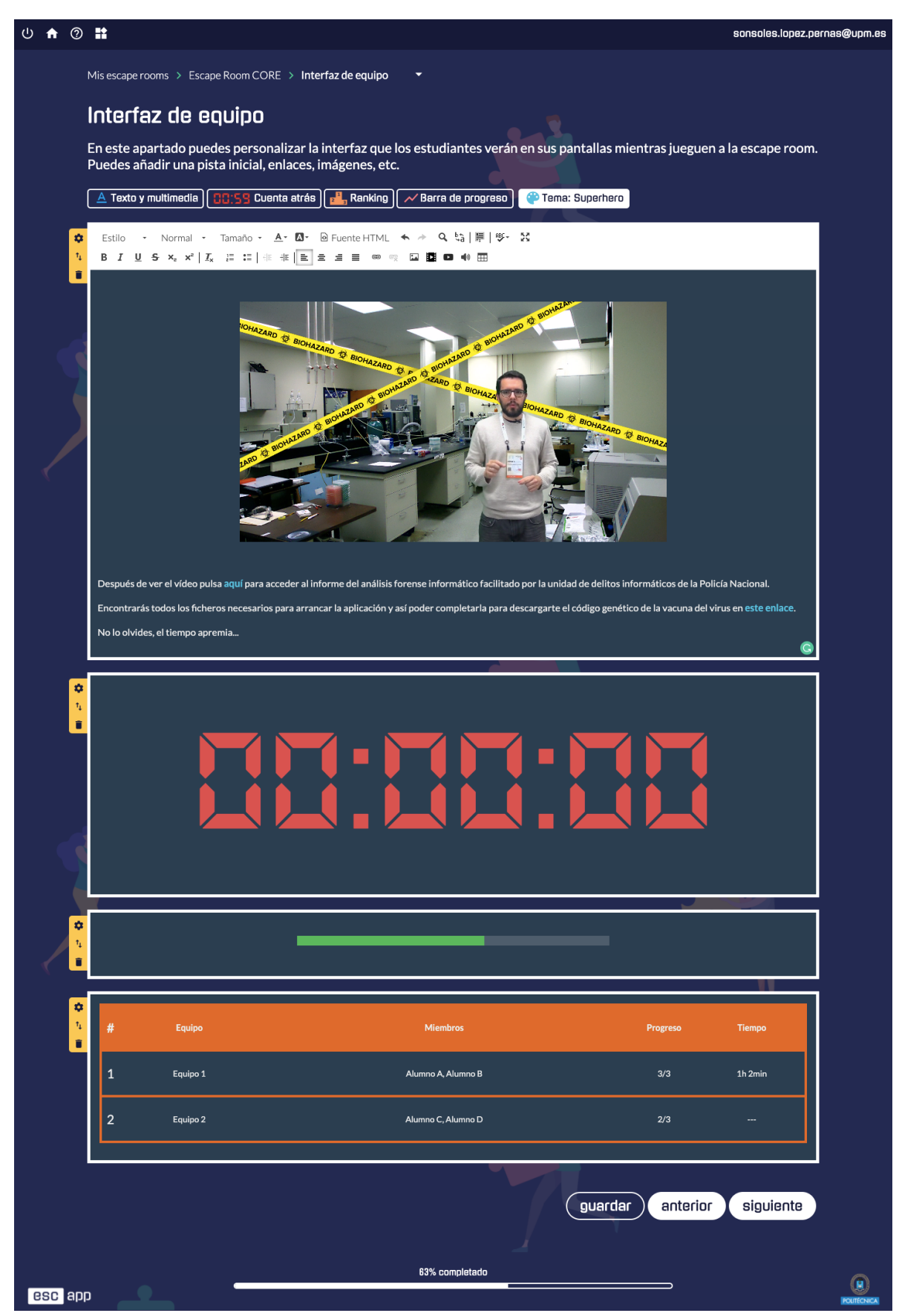

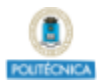

### **Interfaz de clase**

En esta sección puedes configurar la interfaz que, durante la *escape room,* proyectarás en el aula (si realizas la actividad de manera presencial) o compartirás en la aplicación de videoconferencia (si realizas la actividad de manera remota). Puedes introducir prácticamente el mismo contenido que en la interfaz de equipo a excepción de la barra de progreso. Es común mostrar un video al principio de la *escape room* explicando la narrativa y el objetivo a cumplir. También es típico proyectar la cuenta atrás para que todos los alumnos puedan verla a simple vista mientras están resolviendo los retos. Por último, puedes añadir el ranking para aumentar la competitividad.

#### <span id="page-30-1"></span>**Evaluación**

En este último paso puedes especificar cómo se calcula la nota final de la actividad. Para ello, puedes definir qué porcentaje de la nota se otorgará simplemente por asistencia, qué porcentaje se otorgará por resolver correctamente cada uno de los retos que componen la actividad, así como penalizar a los alumnos por utilizar pistas o por intentar obtener una pista y no responder correctamente al cuestionario, si has elegido la opción correspondiente en el apartado de "**[Gestión](#page-27-0) de [pistas](#page-27-0)**". También puedes decidir de qué manera se "pasará lista" en la actividad: **manualmente**, **automáticamente para cada alumno** que se conecte a la *escape room*, o **automáticamente para todo un equipo** si uno de sus miembros se conecta a la *escape room*. Esta última opción es especialmente útil cuando varios alumnos se conectan desde el mismo dispositivo.

Una vez hayas completado este paso, pulsa el botón "**finalizar".** ¡Tu *escape room* está lista!

# <span id="page-30-0"></span>**Paso 3: Revisar y editar la** *escape room*

Una vez creada una *escape room*, la plataforma muestra en una página el resumen de su configuración actual. Además, la plataforma mostrará un menú lateral que permite acceder fácilmente a información relevante. En cada uno de los enlaces dentro del apartado de **Editar**, podrás acceder a los distintos pasos del formulario de creación de la *escape room* para modificar la configuración. En el apartado de **Gestión** podrás acceder a las distintas secciones relativas a la ejecución de la *escape room*:

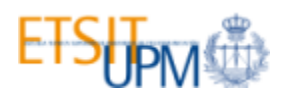

- **Participantes***:* Muestra la pantalla de control de asistencia de la *escape room*. Desde esta pantalla podrás comprobar la lista de participantes (total o filtrada por turno), pasar lista y eliminar participantes.
- **Equipos**: Muestra una interfaz para gestionar todos los equipos registrados en *la escape room*. Desde esta interfaz podrás comprobar qué equipos se han apuntado a la *escape room*, cuáles han comenzado a jugar, y qué participantes integran cada equipo. También podrás borrar equipos o reiniciar su progreso (lo cual es muy útil cuando estás probando la *escape room*). Por último, puedes contactar con cada equipo por e-mail o mandarles notificaciones mientras participan en la *escape room* (sólo las recibirán si están conectados). Estas notificaciones puedes enviárselas a un equipo específico, a todos los participantes de un turno de la *escape room* que están conectados, o a todos los participantes de todos los turnos de la *escape room* que estén conectados.
- **● Turnos:** Desde esta interfaz podrás gestionar los turnos de la *escape room*. Puedes comprobar en qué estado está cada turno (pendiente, activo o finalizado) así como acceder a la lista de participantes y a la interfaz de clase de cada turno. También desde aquí puedes comenzar o detener un turno, así como reiniciarlo (borrando el progreso de los participantes). Entraremos en más detalles sobre la gestión de los turnos en el paso 5.
- **Analíticas de aprendizaje:** Muestra la información registrada acerca del progreso de los alumnos durante el transcurso de la actividad. Lo veremos con más detalle en el paso 6.

En el menú lateral también podemos realizar algunas acciones sobre la *escape room*:

- **Borrar:** Borra la *escape room*.
- **Clonar:** Clona la *escape room,* para repetirla otro año o en otra asignatura, por ejemplo.
- **Compartir**: Muestra las opciones para compartir la *escape room* con los alumnos, las cuales veremos a continuación en el paso 4.

## <span id="page-31-0"></span>**Paso 4: Invitar a los alumnos**

En el menú lateral izquierdo de la página de la *escape room* dispones de un botón **"Compartir"** que te permitirá invitar a los alumnos a participar en tu *escape room*. Si haces clic sobre ese botón, se abrirá un diálogo que mostrará un enlace que permite a los alumnos inscribirse y posteriormente participar en la *escape room*. Puedes copiar este enlace pulsando el botón del portapapeles al lado del enlace y distribuirlo de la manera que prefieras, por ejemplo, por correo electrónico o a través

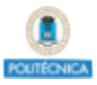

del entorno virtual de aprendizaje (p. ej., Moodle) empleado en el curso. También existe un botón para generar un código QR con el enlace, el cual puede resultar útil para proyectarlo en el aula o imprimirlo.

Independientemente de la forma en la que compartas la *escape room*, para participar los alumnos tendrán que registrarse en Escapp seleccionando la opción **Alumno** en el formulario de registro.

Si has habilitado que la *escape room* se muestre públicamente (en el campo *Privacidad* en el primer paso de configuración de la *escape room*), los alumnos podrán acceder a la *escape room* desde la página principal al registrarse en **Escapp**. En este caso, si especificaste una contraseña para la *escape room*, los alumnos tendrán que introducirla para poder apuntarse. Si has habilitado algún turno con una contraseña diferente, éste no solo tendrá su propia contraseña sino que también tendrá su propio enlace y código QR. A la hora de compartir este turno debes hacer uso de la información específica de dicho turno y no la general de la *escape room*.

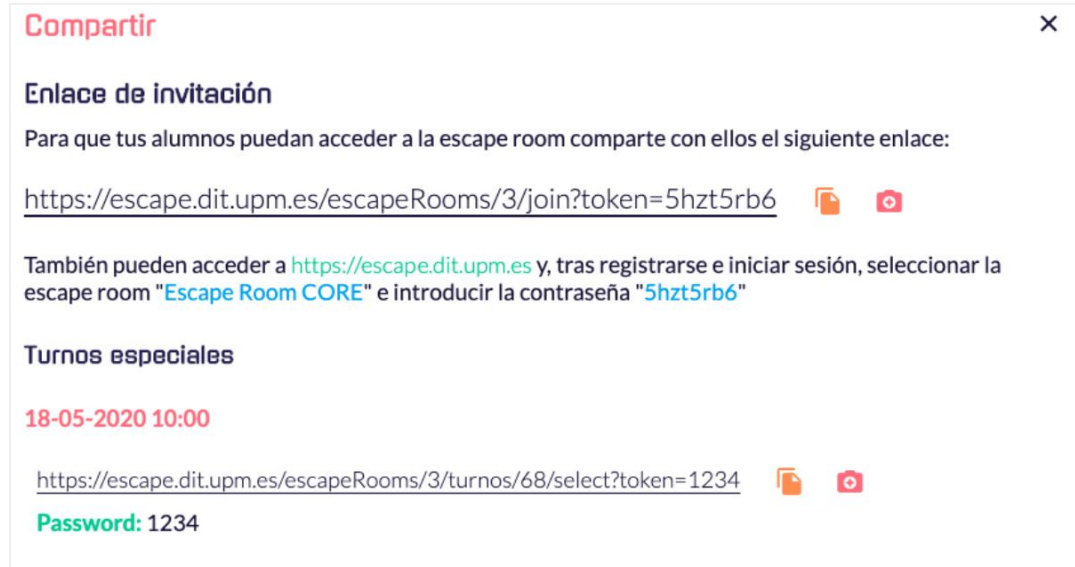

En este paso también es conveniente hacer llegar a los alumnos, además de la invitación a unirse, las instrucciones y normas de la *escape room*. En el Anexo IV encontrarás un modelo con las normas para una *escape room* educativa gestionada con la plataforma **[Escapp](https://escapp.dit.upm.es/)**. Puedes emplear este modelo para elaborar tu propio documento de reglas. Es recomendable facilitar también una copia de estas normas el día que se ejecute la actividad.

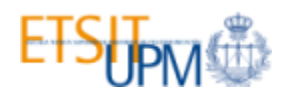

# <span id="page-33-0"></span>**Paso 5: Ejecutar la** *escape room*

Si has marcado algún turno como *autónomo* (siempre abierto), en el momento que los alumnos se apunten podrán participar cuando quieran. En cambio, para el resto de turnos, deberás activar manualmente el turno para dar comienzo a la actividad. Para ello, accede a la sección de **Turnos** desde el menú lateral de la página de la *escape room*.

En primer lugar, antes de comenzar oficialmente el turno, puedes controlar la asistencia a la actividad (pasar lista) accediendo a la sección **Participantes** al hacer clic en el botón naranja en los enlaces del turno que deseas activar. Puedes confirmar la asistencia de los alumnos uno a uno o bien hacer clic en "Seleccionar todos". Para guardar los cambios deberás pulsar sobre el botón "**Confirmar asistencia"**. Este proceso de control de asistencia puede ser realizado antes de dar comienzo a la *escape room* o durante la actividad. Si has establecido el control de asistencia **automático** no tendrás que realizar este paso.

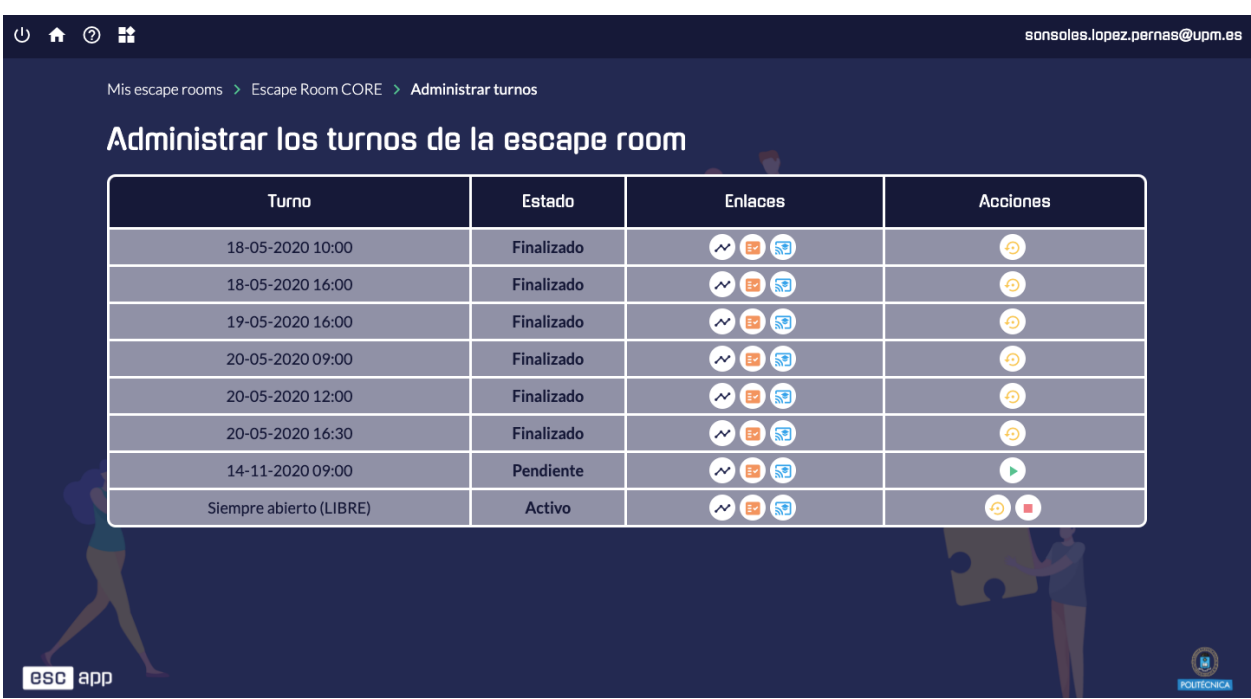

Para dar comienzo al turno, tan sólo debes hacer clic sobre el botón de **Play** (botón verde) en las acciones del turno que desees iniciar. Este botón sólo estará disponible para turnos que no hayan empezado ya. Al pulsar el botón de **Play**, comenzará la cuenta atrás de la *escape room*. Se abrirá la interfaz de clase que has configurado anteriormente, la cuál podrás mostrar en el aula mediante un

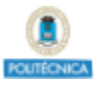

proyector, sí así lo deseas, o en el caso de que la *escape room* se desarrolle de forma remota, podrás compartir tu pantalla en una sala de videoconferencia, por ejemplo. En el caso de que hayas incluido un vídeo introductorio en la interfaz de clase, éste se reproducirá automáticamente.

Una vez iniciada la *escape room*, los participantes podrán acceder a su contenido mediante la denominada "interfaz de equipo". En esta interfaz, además del contenido que tú hayas configurado, podrán introducir las respuestas a los retos, pedir pistas mediante la estrategia que hayas especificado, y consultar los retos resueltos y pistas obtenidas. También podrán acceder a la sala de videoconferencia si has especificado un enlace para ello en el paso inicial de configuración de la *escape room*. Todas estas acciones están disponibles en la barra superior de la interfaz de equipo.

Cuando termine la cuenta atrás (es decir, cuando el tiempo llegue a cero), puedes detener la *escape room* volviendo a la sección de **Turnos** y pulsando esta vez el botón de **Stop** (botón rojo). Recuerda que la detención es manual. Una vez detenida una *escape room*, la plataforma ya no admitirá más soluciones de retos ni permitirá a los estudiantes enviar estas soluciones.

# <span id="page-34-0"></span>**Paso 6: Consultar las analíticas de aprendizaje de la** *escape room*

Durante el transcurso de la actividad, o también a posteriori, puedes consultar una serie de información sobre el progreso e interacciones de los alumnos, a la que denominamos "**analíticas de aprendizaje**". Para acceder a esta información, haz clic sobre el botón con el mismo nombre en la página de la *escape room*. En la sección de analíticas de aprendizaje primero podrás ver un resumen general de los resultados de la actividad. Puedes utilizar los controles de la parte superior para ver los resultados de la *escape room* completa o de un turno específico. La información que se muestra es la siguiente:

- El número de **participantes**.
- La **tasa de salida**, o porcentaje de alumnos que han conseguido superar todos los retos.
- El **mejor tiempo** en el que un equipo ha conseguido salir.
- El**tamaño medio** de los equipos.
- El **número de pistas** conseguidas en media.
- Una **gráfica** en la que se muestra el número de equipos que ha resuelto cada reto.
- Una **gráfica** en la que se muestra el número de equipos que ha obtenido cada pista.

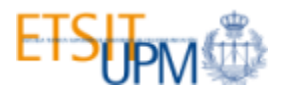

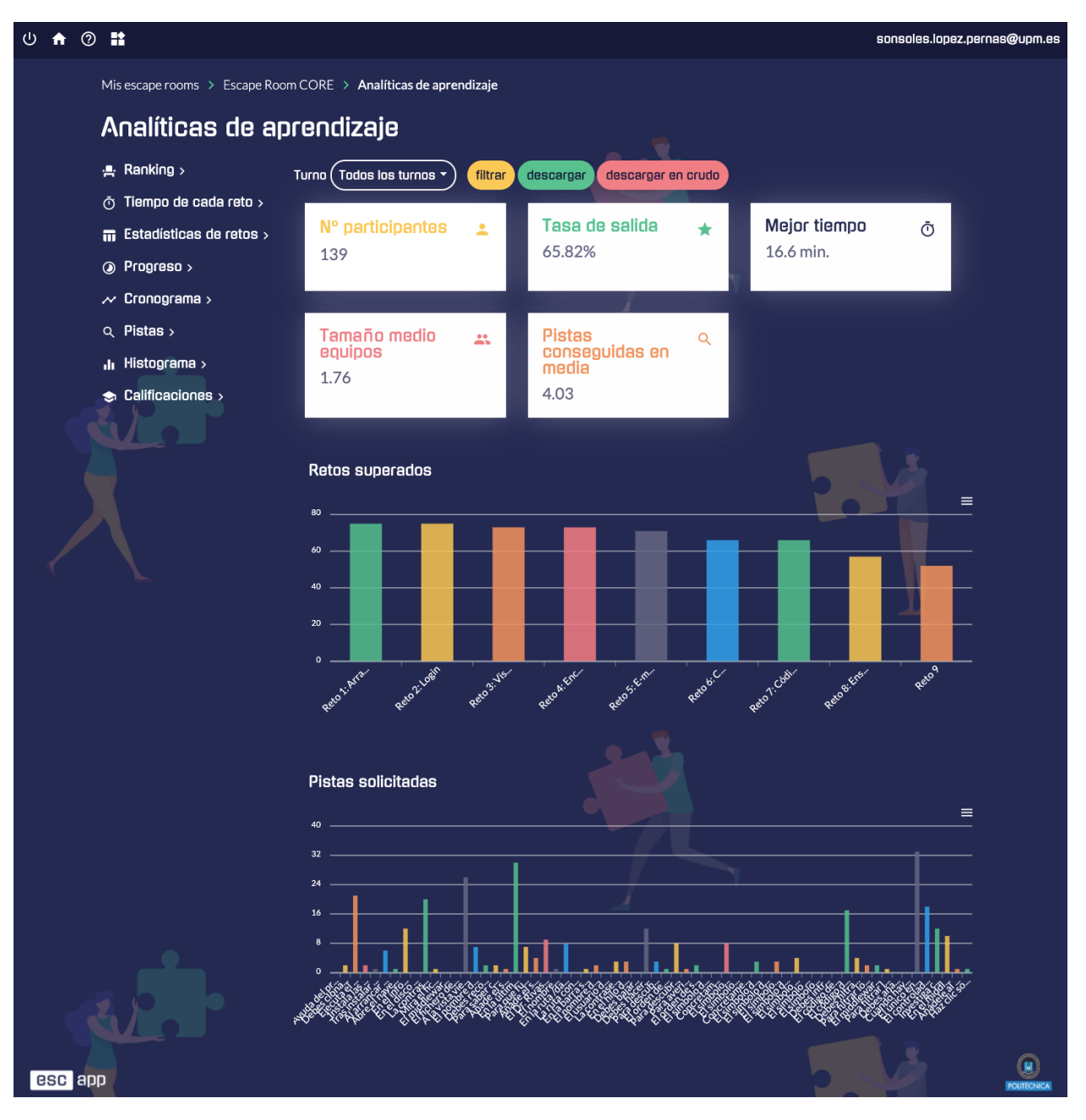

Puedes descargarte todos los datos recogidos durante la actividad para analizarlos con el software de tu elección haciendo clic en el botón **descargar** (descargará la información agregada por participante) o **descargar en crudo** (descargará todos los eventos que han tendo lugar en la actividad). Además, el menú lateral izquierdo permite acceder a distintos tipos de analíticas y visualizaciones, las cuales se detallarán en los siguientes subapartados.

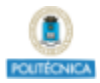

# **Ranking**

El ranking muestra todos los equipos ordenados por su desempeño en la *escape room* junto con el tiempo que tardaron en terminarla (si consiguieron completarla con éxito). Esta información es extremadamente útil para identificar a los equipos líderes y a los más rezagados, y para evaluar las diferencias entre los equipos en términos de desempeño.

### **Tiempo empleado en cada reto**

En esta sección se muestra el tiempo empleado por cada equipo en cada reto, el porcentaje de retos superados por equipo, y el porcentaje y número de equipos que han superado cada reto.

#### **Estadísticas de retos**

En esta sección se muestran las estadísticas de cada reto, incluyendo el tiempo mínimo, máximo y medio en el que se ha resuelto teniendo en cuenta todos los equipos, así como la mediana y la desviación típica. El tiempo de cada reto aparece calculado de dos maneras: una teniendo en cuenta el tiempo desde que cada equipo resolvió el reto anterior (o desde el principio de la actividad si es el primer reto), y la otra manera teniendo en cuenta el tiempo acumulado desde el principio de la *escape room*. Además, para cada reto se muestran estadísticas sobre el número de intentos fallidos de resolverlo, incluyendo el mínimo, el máximo, la media, la mediana y la desviación típica. Esta información es de gran utilidad vara evaluar la complejidad de los retos.

#### **Progreso**

En esta sección se muestra, para cada equipo, los retos que han resuelto y el momento de la *escape room* en el que cada uno de ellos fue completado. Esta información puede ser usada para comparar visualmente el progreso entre los diferentes equipos de manera superpuesta e identificar patrones en su comportamiento.

#### **Pistas**

En la sección de **Pistas** se puede observar de un sólo vistazo el número de pistas obtenidas por cada equipo a lo largo de toda la *escape room*. Si se ha utilizado la estrategia del cuestionario para otorgar pistas, también se muestran el número de intentos fallidos de obtener una pista.

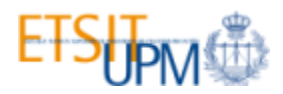

#### **Histograma**

En esta sección se representa la distribución de frecuencias de las veces que cada reto fue resuelto, permitiendo identificar en qué punto de la *escape room* los estudiantes suelen trabajar en un determinado reto, por cuánto tiempo trabajan en él, etc. Esto puede ser útil para determinar de forma visual el tiempo que tardan los estudiantes en resolver cada reto y tenerlo en cuenta en las repeticiones posteriores de la *escape room* para evitar que los equipos rezagados excedan este tiempo en gran medida, programando las intervenciones oportunas.

#### **Calificaciones**

En esta sección puedes consultar las calificaciones de la actividad. Las calificaciones se calculan según la rúbrica introducida en el apartado de "[Evaluación](#page-30-1)" de la configuración de la *escape room.* La calificación total se desglosa en sus distintos componentes: asistencia, correcta resolución de cada reto y solicitud de pistas. Puedes **filtrar** las calificaciones por turnos y también puedes **ordenar** la tabla por nombre o apellidos del participante. Las calificaciones pueden ser descargadas en un formato compatible con Moodle, permitiendo su importación a este sistema. Finalmente, puedes **modificar la rúbrica** haciendo clic sobre el botón "Modificar rúbrica", el cual te llevará de nuevo al paso de configuración de "**[Evaluación](#page-30-1)**" para que puedas ajustar el peso de cada componente en la nota total.

#### **Cronograma**

Esta visualización muestra una línea de tiempo con todos los datos recogidos para cada equipo, incluyendo los retos resueltos, el tiempo empleado en cada reto, los intentos fallidos de resolver cada reto, las pistas obtenidas y las peticiones de pistas que no tuvieron éxito si se utilizaba la estrategia del cuestionario. Como esta es la visualización más completa, permite a los profesores tener una idea muy fiel de lo que está pasando o de lo que pasó durante la *escape room*. Por ejemplo, pueden averiguar cuánto tiempo está tardando o tardó un equipo en resolver un reto o si una determinada pista fue útil (si los alumnos resolvieron el reto poco después de obtener la pista). La leyenda te será de gran utilidad para interpretar correctamente la gráfica.

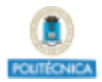

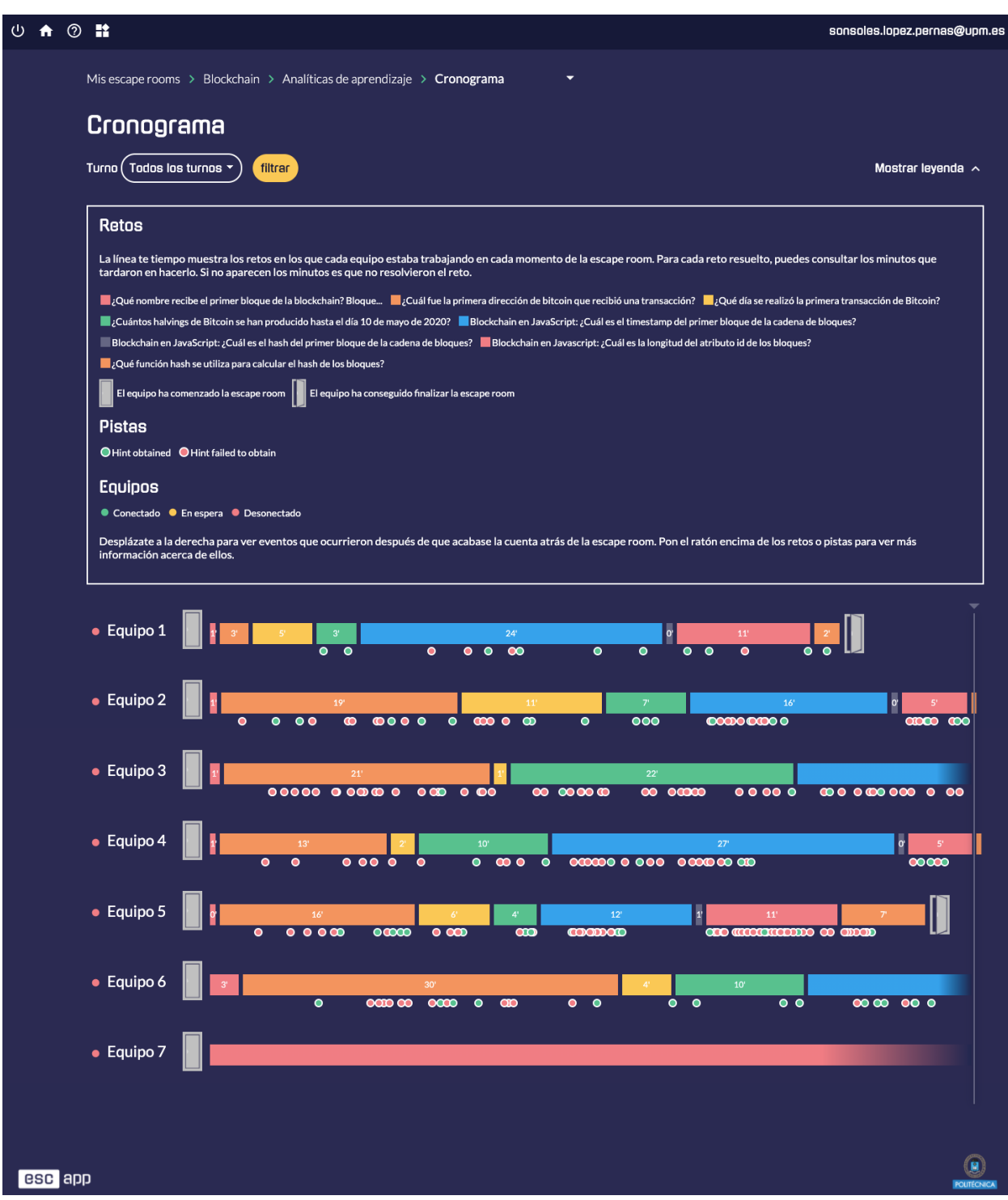

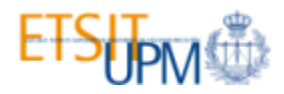

# <span id="page-39-0"></span>**Otras funcionalidades**

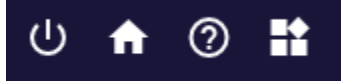

#### **Cerrar sesión**

Si deseas salir de la plataforma **[Escapp](https://escapp.dit.upm.es/)**, puedes cerrar la sesión desde la barra de navegación situada en la parte superior de la página.

### **Acceso a la página de inicio**

Esta opción te permite volver al menú principal, donde aparecen todas las *escape rooms* que has creado.

### **Acceso a la guía**

Esta opción te permite acceder a la versión web más reciente de esta guía desde la propia plataforma **[Escapp](https://escapp.dit.upm.es/)**.

### **Recursos**

En la sección de recursos podrás acceder a una serie de enlaces útiles que te ayudarán a crear los retos de tu *escape room*.

#### **Modificación del perfil de usuario**

Si deseas editar tu perfil de usuario, puedes hacerlo pulsando en tu cuenta de correo en la esquina superior derecha de la pantalla. En este menú podrás modificar los datos introducidos al registrarte en la plataforma.

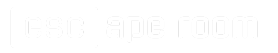

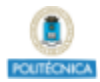

# <span id="page-40-0"></span>**Conclusiones**

Esta guía metodológica tiene como objetivo principal facilitar a la comunidad docente el diseño y elaboración de *escape rooms educativas* en el ámbito universitario, así como facilitar a los docentes de la UPM la creación y ejecución de estas *escape rooms* mediante la plataforma web **[Escapp](https://escapp.dit.upm.es/)**.

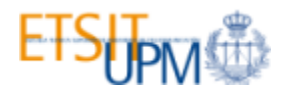

# <span id="page-41-0"></span>**Anexos**

# <span id="page-41-1"></span>**Anexo I. Ejemplos de aplicación**

### **Tecnología e informática**

- Examining the Use of an Educational Escape Room for Teaching [Programming](https://ieeexplore.ieee.org/document/8658086/) in a Higher [Education](https://ieeexplore.ieee.org/document/8658086/) Setting
- Analyzing Learning [Effectiveness](https://ieeexplore.ieee.org/document/8936344/) and Students' Perceptions of an Educational Escape Room in a [Programming](https://ieeexplore.ieee.org/document/8936344/) Course in Higher Education
- Evaluating an [Educational](https://ieeexplore.ieee.org/abstract/document/9292916) Escape Room Conducted Remotely for Teaching Software [Engineering](https://ieeexplore.ieee.org/abstract/document/9292916)
- Room escape at class: Escape games activities to facilitate the [motivation](https://files.eric.ed.gov/fulltext/EJ1145146.pdf) and learning in [computer](https://files.eric.ed.gov/fulltext/EJ1145146.pdf) science
- Robotics and Stem Methods for Innovative Design Of Escape Rooms And [Workshops](http://www.ijesi.org/papers/Vol(7)i10/Version-4/M0710046373.pdf) For **[Students](http://www.ijesi.org/papers/Vol(7)i10/Version-4/M0710046373.pdf)**
- A Framework and Exploration of a [Cybersecurity](https://scholarsarchive.byu.edu/etd/6958/?utm_source=scholarsarchive.byu.edu%2Fetd%2F6958&utm_medium=PDF&utm_campaign=PDFCoverPages) Education Escape Room
- An Innovated Design of Escape Room Game Box Through [Integrating](https://link.springer.com/chapter/10.1007/978-3-319-92252-2_6) STEAM Education and PBL [Principle](https://link.springer.com/chapter/10.1007/978-3-319-92252-2_6)
- Unlocking Ideas: Using Escape Room Puzzles in a [Cryptography](https://www.tandfonline.com/doi/full/10.1080/10511970.2018.1453568) Classroom

#### **Química**

- Escape Classroom: The Leblanc Process-An Educational "Escape Game"
- A Lab-Based Chemical Escape Room: [Educational,](https://pubs.acs.org/doi/10.1021/acs.jchemed.8b00406) Mobile, and Fun!
- Escaping Boredom in First Semester General [Chemistry](https://pubs.acs.org/doi/10.1021/acs.jchemed.8b00831)
- Escape the (Remote) [Classroom:](https://pubs.acs.org/doi/10.1021/acs.jchemed.0c00449) An Online Escape Room for Remote Learning
- [Application](https://www.sciencedirect.com/science/article/pii/S1749772820300385) of escape lab-room to heat transfer evaluation for chemical engineers

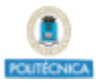

- Physical and Digital [Educational](https://pubs.acs.org/doi/abs/10.1021/acs.jchemed.0c00612) Escape Room for Teaching Chemical Bonding
- New [approaches](https://www.sciencedirect.com/science/article/pii/S174977282030035X) to adapt escape game activities to large audience in chemical engineering: Numeric supports and students' [participation](https://www.sciencedirect.com/science/article/pii/S174977282030035X)

#### **Matemáticas**

● Escape Room: gamificación educativa para el aprendizaje de las [matemáticas](https://www.researchgate.net/publication/320191004_Escape_Room_gamificacion_educativa_para_el_aprendizaje_de_las_matematicas)

#### **Física**

● Physics escape room as an [educational](https://aip.scitation.org/doi/pdf/10.1063/1.5017455) tool

#### **Biología**

- Using an [Escape-Room-Themed](https://academic.oup.com/ae/article-abstract/65/1/24/5376556) Curriculum to Engage and Educate Generation Z Students About [Entomology](https://academic.oup.com/ae/article-abstract/65/1/24/5376556)
- An [escape-room](https://www.tandfonline.com/doi/full/10.1080/00219266.2019.1703784) inspired game for genetics review

#### **Medicina**

- Break out of the Classroom: The Use of Escape Rooms as an [Alternative](https://www.sciencedirect.com/science/article/pii/S1931720418303283) Teaching Strategy in Surgical [Education](https://www.sciencedirect.com/science/article/pii/S1931720418303283)
- Bringing Escape Room Concepts to [Pathophysiology](http://scottnicholson.com/pubs/escaperoompatho.pdf) Case Studies
- The Toxiscape Hunt: An Escape [Room-Scavenger](https://escholarship.org/uc/item/0fb9p027) Hunt for Toxicology Education
- Finding the 'QR' to Patient Safety: Applying [Gamification](https://www.cureus.com/articles/17243-finding-the-qr-to-patient-safety-applying-gamification-to-incorporate-patient-safety-priorities-through-a-simulated-escape-room-experience) to Incorporate Patient Safety Priorities Through a Simulated 'Escape Room' [Experience](https://www.cureus.com/articles/17243-finding-the-qr-to-patient-safety-applying-gamification-to-incorporate-patient-safety-priorities-through-a-simulated-escape-room-experience)

#### **Enfermería**

- Can You Escape? Creating an Escape Room to [Facilitate](https://www.ncbi.nlm.nih.gov/pubmed/29481471) Active Learning
- The impact on nursing students' opinions and [motivation](https://www.ncbi.nlm.nih.gov/pubmed/30453202) of using a "Nursing Escape Room" as a teaching game: A [descriptive](https://www.ncbi.nlm.nih.gov/pubmed/30453202) study

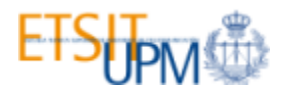

#### **Farmacia**

- Educational Gaming for Pharmacy Students Design and Evaluation of a [Diabetes-themed](https://www.ncbi.nlm.nih.gov/pmc/articles/PMC5663657/) [Escape](https://www.ncbi.nlm.nih.gov/pmc/articles/PMC5663657/) Room
- Exploratory [implementation](https://www.sciencedirect.com/science/article/pii/S1877129718302090?via%3Dihub) of a blended format escape room in a large enrollment pharmacy [management](https://www.sciencedirect.com/science/article/pii/S1877129718302090?via%3Dihub) class
- Using an "Escape Room" toolbox approach to enhance [pharmacology](http://www.sciedu.ca/journal/index.php/jnep/article/viewFile/12297/7833) education

#### **Fisioterapia**

● Room Escape: Propuesta de [Gamificación](https://www.researchgate.net/publication/318403612_Room_Escape_Propuesta_de_Gamificacion_en_el_Grado_de_Fisioterapia) en el Grado de Fisioterapia

#### **Historia**

● Lessons Learned While Escaping From a Zombie: [Designing](https://www.researchgate.net/publication/319331168_Lessons_Learned_While_Escaping_From_a_Zombie_Designing_a_Breakout_EDU_Game_The_History_Teacher_The_Society_for_History_Education_50_no_4_August_2017) a Breakout EDU Game

#### **Ciencias del deporte**

- El escape room: una propuesta cooperativa con infinidad de [posibilidades](https://www.researchgate.net/publication/326199773_El_escape_room_una_propuesta_cooperativa_con_infinidad_de_posibilidades_en_educacion_fisica) en educación [física](https://www.researchgate.net/publication/326199773_El_escape_room_una_propuesta_cooperativa_con_infinidad_de_posibilidades_en_educacion_fisica)
- De los desafíos físicos cooperativos a las *[educoop-escape](https://www.researchgate.net/publication/326224310_DE_LOS_DESAFIOS_FISICOS_COOPERATIVOS_A_LAS_EDUCOOP-ESCAPE_ROOMS_FROM_COOPERATIVE_PHYSICAL_CHALLENGES_TO_EDUCOOP-ESCAPE_ROOMS) rooms*

#### **Otros ejemplos**

- [Development](https://ascelibrary.org/doi/10.1061/%28ASCE%29NH.1527-6996.0000322) of an Interactive Escape Room Intervention to Educate College Students about Earthquake [Preparedness](https://ascelibrary.org/doi/10.1061/%28ASCE%29NH.1527-6996.0000322)
- A means to foster STEM interest: A mystery room at Banksia Gardens [Community](https://web.wpi.edu/Pubs/E-project/Available/E-project-050218-064950/unrestricted/FirestormD18_Final_Booklet.pdf) Services
- Hacking the Research Library: Wikipedia, Trump, and [Information](https://www.researchgate.net/publication/320209029_Hacking_the_Research_Library_Wikipedia_Trump_and_Information_Literacy_in_the_Escape_Room_at_Fresno_State) Literacy in the Escape Room at [Fresno](https://www.researchgate.net/publication/320209029_Hacking_the_Research_Library_Wikipedia_Trump_and_Information_Literacy_in_the_Escape_Room_at_Fresno_State) State
- Leveraging Escape Room Popularity to Provide First-Year Students with an [Introduction](https://ojs.library.queensu.ca/index.php/PCEEA/article/view/13054) to [Engineering](https://ojs.library.queensu.ca/index.php/PCEEA/article/view/13054) Information
- Promoting leadership and teamwork [development](https://onlinelibrary.wiley.com/doi/abs/10.1111/medu.13557) through Escape Rooms

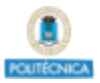

- Teaching Technical Writing through [Designing](http://journaldialogue.org/issues/v5-issue-2/teaching-technical-writing-through-designing-and-running-escape-rooms/) and Running Escape Rooms
- Augmented Reality Escape Rooms As [High-Engagement](https://library.iated.org/view/MCFADDEN2018AUG) Educational Resources
- Escape the welcome cliché: Designing [educational](https://ojs.lboro.ac.uk/JIL/article/view/PRJ-V12-I1-1) escape rooms to enhance students' learning [experience](https://ojs.lboro.ac.uk/JIL/article/view/PRJ-V12-I1-1)
- EscapED: A Framework for Creating [Educational](https://pure.coventry.ac.uk/ws/portalfiles/portal/13337465/180_909_1_PB.pdf) Escape Rooms and Interactive Games to For [Higher/Further](https://pure.coventry.ac.uk/ws/portalfiles/portal/13337465/180_909_1_PB.pdf) Education
- EscapED: Adapting [Live-Action,](https://link.springer.com/chapter/10.1007/978-3-319-50182-6_13) Interactive Games to Support Higher Education Teaching and Learning [Practices](https://link.springer.com/chapter/10.1007/978-3-319-50182-6_13)
- Escaping the professional silo: an escape room implemented in an [interprofessional](https://www.ncbi.nlm.nih.gov/pubmed/30362849) education [curriculum](https://www.ncbi.nlm.nih.gov/pubmed/30362849)
- Using Escape Room-like Puzzles to Teach [Undergraduate](https://ieeexplore.ieee.org/abstract/document/8340495) Students Effective and Efficient Group [Process](https://ieeexplore.ieee.org/abstract/document/8340495) Skills
- Open Access Escape Room: the key to OA [engagement?](https://insights.uksg.org/articles/10.1629/uksg.459/)
- Designing an Escape Room Game to Develop Problem Solving and Spatial [Reasoning](https://docs.lib.purdue.edu/aseeil-insectionconference/2018/innov/5/) Skills

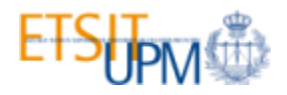

# <span id="page-45-0"></span>**Anexo II. Materiales para el desarrollo de una** *escape room*

#### **Pautas para el diseño de retos**

- 13 Reglas para [diseñar](https://thecodex.ca/13-rules-for-escape-room-puzzle-design/) retos de escape room (en inglés)
- Las 101 [mejores](https://nowescape.com/blog/101-best-puzzle-ideas-for-escape-rooms/) ideas para retos de escape room (en inglés)
- 52 ideas [seleccionadas](https://lockpaperscissors.co/escape-room-puzzles) para retos de escape room (en inglés)

#### **Aplicaciones para crear retos virtuales conectados con Escapp**

- [Radio](https://github.com/rubalv96/radioER)
- [Rompecabezas](https://github.com/rubalv96/PuzzleER)
- [Candado](https://github.com/adelabat/TFG) / Código

#### **Otros recursos para crear retos**

- **● Mensajes codificados.**
	- Mensaje secreto con [símbolos](http://www.theteachersroom.net/secretmessage/secretmessage.html)
	- Snotes: [mensajes](https://snotes.com/snotes/login.php) ocultos
	- Generador de mensajes ocultos con realidad [aumentada](http://walla.me)
- **Manipular o ensamblar un objeto.**
	- Generador de [rompecabezas](https://www.jigsawplanet.com/?rc=createpuzzle&lang=es-ES)
- **Búsqueda de información.**
	- [Ticket](https://expressexpense.com/itemize4.php) falso
	- [Identificación](https://bighugelabs.com/badge.php) falsa
	- [Whatsapp](http://www.fakewhats.com/generator) falso
- **Lógica abstracta.**
	- [Generador](http://www.mazegenerator.net/) de laberintos
	- [Generador](https://worksheets.theteacherscorner.net/make-your-own/word-search/) de sopas de letras
	- [Generador](https://tourbuilder.withgoogle.com/) de tours virtuales

#### <span id="page-45-1"></span>**Videos introductorios**

● Escape Room [Pre-Game](https://www.youtube.com/watch?v=YSizu3uoIMs) Video. Escape Plan

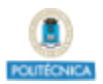

- Riddle Video Social Media [Content](https://www.youtube.com/watch?v=ey3QT7oBYcs)
- [Escape](https://www.youtube.com/watch?v=UndRou-Ke6Q) Room Latín. Intro.
- Escape Room Molón: Intro (5<sup>°</sup> [Primaria\)](https://www.youtube.com/watch?v=Y6U366DJgK0)
- Escape Room [Ingenería](https://www.youtube.com/watch?v=oOPEryIYkm4) Web (ETSIT UPM)
- Escape Room [Computación](https://www.youtube.com/watch?v=iHOZp6cMyMk) en Red (ETSIT UPM)

#### <span id="page-46-0"></span>**Anexo III.** *Checklist* **para diseñar una** *escape room*

- ☐ Decidir cómo encaja la *escape room* en la **asignatura**.
- ☐ Definir los **objetivos de aprendizaje** específicos que se van a cubrir.
- ☐ Estimar el **número de alumnos** que asistirán.
- ☐ Decidir el**tamaño de los equipos**.
- ☐ Escoger un **espacio** donde desarrollar la actividad.
- ☐ Estimar el **material** necesario y el **personal** y **presupuesto** disponible.
- ☐ Decidir si se va a desarrollar en uno o múltiples **turnos**.
- ☐ Fijar un **límite de tiempo**.
- ☐ Decidir la **estructura** de los retos: lineal, abierta o híbrida.
- ☐ Decidir el tipo de **retos** a emplear para cubrir los objetivos de aprendizaje.
- ☐ Seleccionar una **temática** apropiada incluyendo una **narrativa** y un **contexto** espacio-temporal.
- ☐ **Diseñar y construir** los retos utilizando el material necesario (se pueden combinar recursos físicos y digitales).
- ☐ Decidir el **mecanismo de gestión de pistas** a utilizar.
- ☐ Definir las **pistas** de cada reto que se les proporcionarán a los alumnos si se atascan.
- ☐ **Elaborar el resto de materiales:** video o presentación de introducción, material inicial, atrezo, etc.
- ☐ Redactar las **instrucciones** de la *escape room*.
- ☐ Preparar la sala donde se va a desarrollar la actividad con el material y **atrezo** necesario.
- ☐ **Probar** la *escape room*.

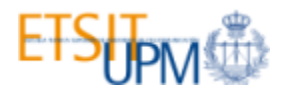

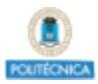

# <span id="page-48-0"></span>**Bibliografía**

- <span id="page-48-1"></span>**[1]** S. Nicholson, "Peeking Behind the Locked Door: A Survey of Escape Room Facilities," 2015. White Paper disponible en <http://scottnicholson.com/pubs/erfacwhite.pdf> [Accedido: 09-Sep-2019].
- **[2]** S. Lopez-Pernas, A. Gordillo, E. Barra, and J. Quemada, "Examining the Use of an Educational Escape Room for Teaching Programming in a Higher Education Setting," *IEEE Access*, vol. 7, pp. 31723–31737, 2019.
- <span id="page-48-2"></span>**[3]** A. Gordillo, S. López-Pernas, and E. Barra, "RESCORM: a boilerplate for creating scorm-compliant react applications," in *Proceedings of the International Conference of Education, Research and Innovation (ICERI2018)*, 2018, vol. 1, pp. 8843–8853.
- <span id="page-48-3"></span>**[4]** "Plató SAGA | Portal del Servicio de Innovación Educativa." [Online]. Available: <https://innovacioneducativa.upm.es/saga/plato-saga> . [Accedido: 30-Oct-2019].

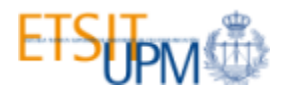

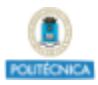

# <span id="page-50-0"></span>**Agradecimientos**

Esta **tercera edición** de la **guía para el diseño y ejecución de escape rooms educativas mediante la plataforma Escapp** ha sido elaborada por el **Grupo de Innovación Educativa CyberAula** en el marco del Proyecto de Innovación Educativa IE22.6105 "Diseño y realización de escape rooms educativas asistidas por una plataforma web para mejorar la motivación y rendimiento académico de los estudiantes" financiado por la UPM en la convocatoria 2021-22 de "Ayudas a la innovación educativa y a la mejora de la calidad de la enseñanza". Las anteriores ediciones de la guía fueron elaboradas en el marco de los Proyectos de Innovación Educativa IE1819.0905 e IE1920.6105. Agradecemos a todos los miembros del Grupo de Innovación Educativa CyberAula su ayuda y colaboración.